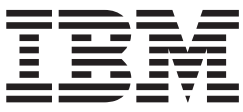

**VisualAge COBOL for Windows NT**

# リモート ECD のための OS/390 コンポーネントのインストー ルと構成

バージョン *3.0.7* 

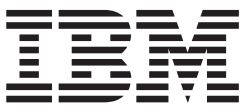

**VisualAge COBOL for Windows NT**

# リモート ECD のための OS/390 コンポーネントのインストー ルと構成

バージョン *3.0.7* 

本書および本書で紹介する製品をご使用になる前に、45 ページの『特記事項』 ページの『特記事項』をお読みください。

本書は、IBM VisualAge COBOL for Windows NT バージョン 3.0.7 (プログラム番号 5639-I44) に適用されます。ま た改訂版などで特に断りのない限り、これ以降のすべてのリリースおよびモディフィケーションにも適用されます。 製品のレベルに対して正しい版をご使用ください。

本マニュアルに関するご意見やご感想は、次の URL からお送りください。今後の参考にさせていただきます。

http://www.ibm.com/jp/manuals/main/mail.html

なお、日本 IBM 発行のマニュアルはインターネット経由でもご購入いただけます。詳しくは

http://www.ibm.com/jp/manuals/ の「ご注文について」をご覧ください。

(URL は、変更になる場合があります)

原 典: SC18-7046-01 VisualAge COBOL for Windows NT Installing and Configuring OS/390 Components for Remote ECD

発 行: 日本アイ・ビー・エム株式会社

担 当: ナショナル・ランゲージ・サポート

第2刷 2003.1

この文書では、平成明朝体™W3、平成明朝体™W9、平成角ゴシック体™W3、平成角ゴシック体™W5、および平成角 ゴシック体™W7を使用しています。この(書体\*)は、(財) 日本規格協会と使用契約を締結し使用しているものです。 フォントとして無断複製することは禁止されています。

注\* 平成明朝体"W3、平成明朝体"W9、平成角ゴシック体"W3、 平成角ゴシック体"W5、平成角ゴシック体"W7

**© Copyright International Business Machines Corporation 2002. All rights reserved.**

© Copyright IBM Japan 2003

# 目次

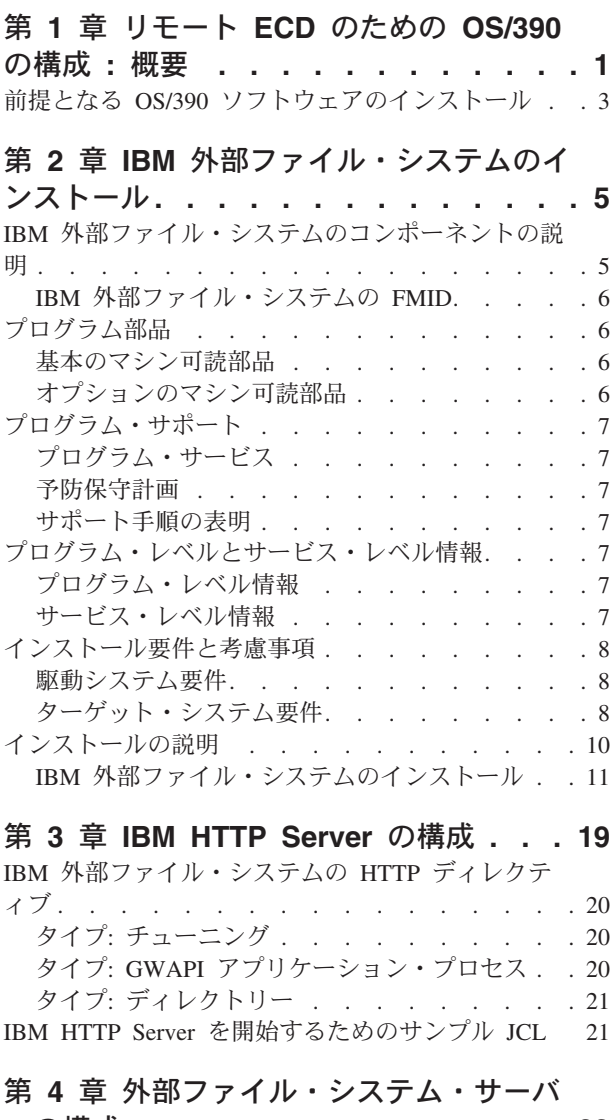

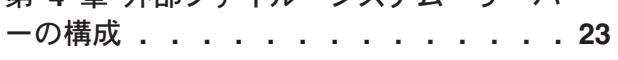

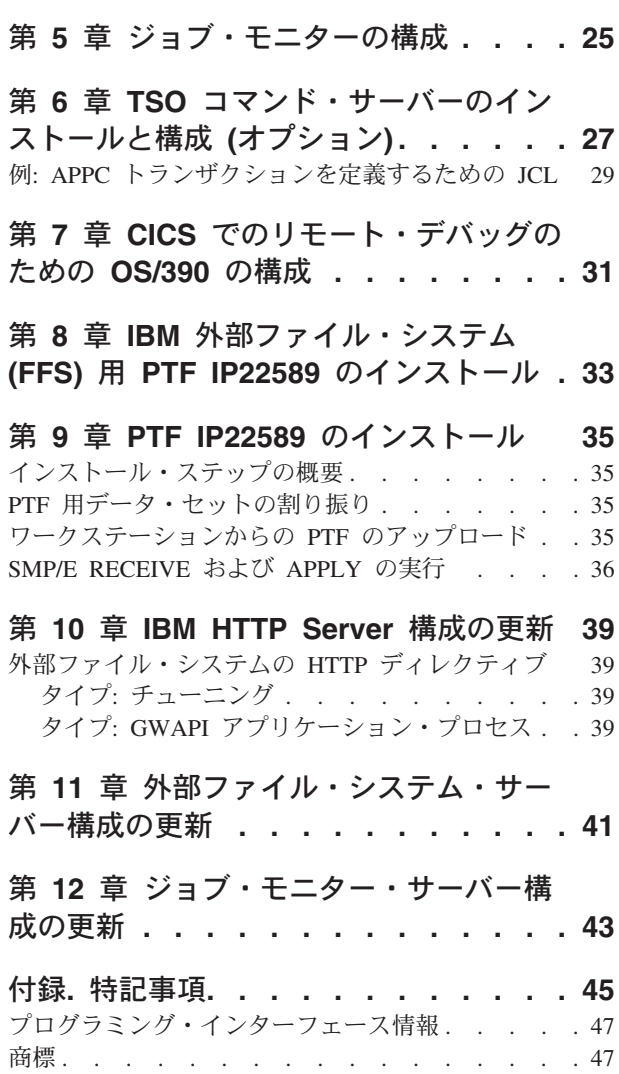

## <span id="page-6-0"></span>第 1 章 リモート ECD のための OS/390 の構成 : 概要

開発者が VisualAge COBOL を使用して OS/390 上のファイルを編集、コンパイ ル、またはデバッグする場合、ワークステーションと OS/390 間の通信は Transmission Control Protocol/Internet Protocol (TCP/IP) を介して行われます。加え て、VisualAge COBOL は次の 4 つのサーバーに依存します。

- 外部ファイル・システム・サーバー。開発者はこれを使用して OS/390 上のデー タ・セットを操作します。外部ファイル・システム・サーバーは、IBM 外部ファ イル・システムのコンポーネントです。 IBM 外部ファイル・システムのインス トールに必要なものは VisualAge COBOL CD-ROM に含まれています。
- ジョブ・モニター・サーバー。開発者はこれを使用して OS/390 上のジョブ状況 の表示、アクションの実行、およびジョブからの出力の表示を行います。ジョ ブ・モニター・サーバーは、IBM 外部ファイル・システムのコンポーネントで す。 IBM 外部ファイル・システムのインストールに必要なものは VisualAge COBOL CD-ROM に含まれています。
- · TSO コマンド・サーバー。開発者はこれを使用してワークステーションから TSO コマンドを実行します。このサーバーは開発者がワークステーションから TSO コマンドを発行する場合にだけ必要です。このサーバーは PTF として IBM COBOL for OS/390 & VM で使用可能です。詳細は、3ページの『前提となる OS/390 ソフトウェアのインストール』を参照してください。
- デバッグ・ツール。これはリモート・デバッグのサーバーとして動作します。デ バッグ・ツールは IBM COBOL for OS/390 & VM とは別に注文し、インストー ルできます。詳細は、3ページの『前提となる OS/390 ソフトウェアのインスト ール』を参照してください。

外部ファイル・システム・サーバーはワークステーションとホストの間を HTTP プ ロトコルを介して通信します。 IBM HTTP Server は OS/390 の中で UNIX システ ム・サービス (Open Edition とも呼ばれます) の下で実行されます。サーバーは UNIX システム・サービスの階層ファイル・システム (HFS) の下にインストールさ れ、 VisualAge COBOL のリモート機能に合うように構成される必要があります。 このサーバーは、GoWebserver API (GWAPI) を介して外部ファイル・システム・サ ーバーと通信します。

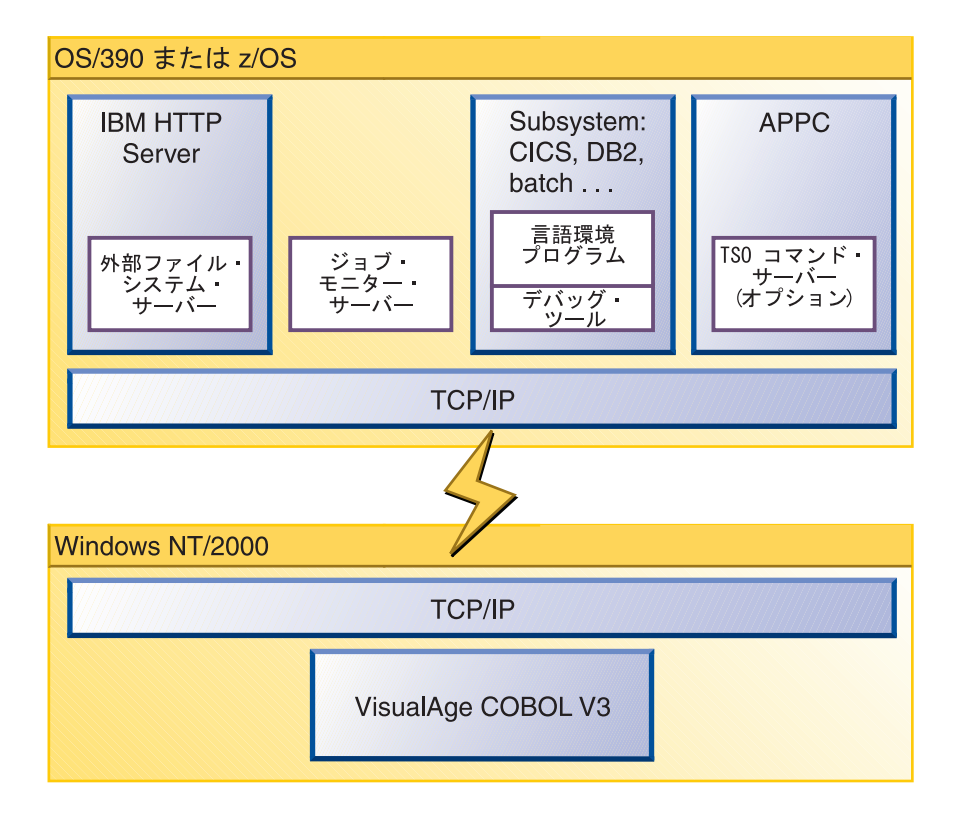

開発者が TCP/IP を使用してホストと通信する前に、システム・プログラマーはリ モート 編集/コンパイル/デバッグに合うようにホストを構成する必要があります。 次のチェックリストに全体のステップが示されています。

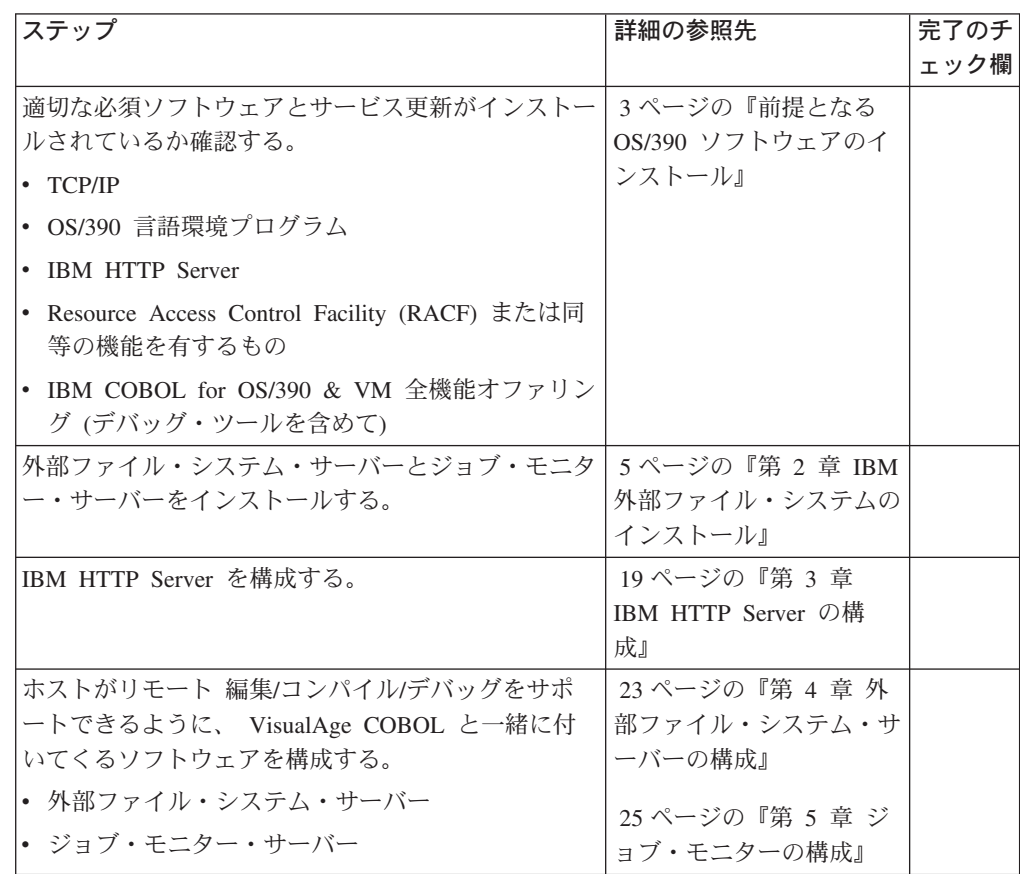

<span id="page-8-0"></span>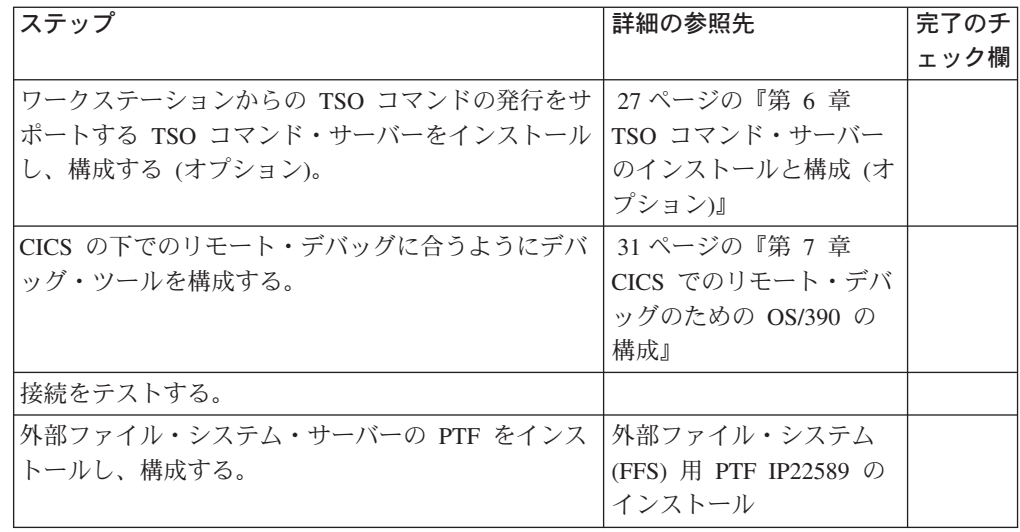

#### 関連参照

TCP/IP V3R2 for MVS: Customization and Administration, SC31-7134 TCP/IP V3R2 for MVS Bookshelf IBM HTTP Server: Planning, Installing, and Using, SC31-8690

## 前提となる OS/390 ソフトウェアのインストール

IBM VisualAge COBOL for Windows NT、バージョン 3 を使用したリモート編 集、コンパイル、デバッグに合うように通信を構成する前に、次のソフトウェアを インストールする必要があります。

- OS/390 バージョン 2 リリース 10 以降。これには次の必須ソフトウェアが含ま れます。
	- $-$  TCP/IP
	- IBM HTTP Server
	- JES3 サポートのための APAR OW36022 用 PTF および APAR OW45210 用 **PTF**
	- JES2 の使用、および、ジョブ・モニターを使用した実行中のジョブのスプー ル・データ・セットの表示のサポートには、 OS/390 バージョン 2 リリース 10 の APAR の OW49317 と OW49373 が必要です。(実行中のジョブのスプ ール・データ・セットの表示は、OS/390 バージョン 2 リリース 10 より前で はサポートされていません。)
	- OS/390 言語環境プログラム
- IBM COBOL for OS/390 & VM V2R1 以降 (5648-A25) 全機能オファリング。こ れには次の必須ソフトウェアが含まれます。
	- デバッグ・ツール、加えて、APAR PQ30470 と PQ31829 の PTF。これは、 VisualAge COBOL 内でデバッグ・ツールと IBM 分散デバッガーを同期させ ます。さらに、APAR PQ43111 および PQ43112 用の PTF が推奨されていま す。これらの PTF はデバッグ・ツールを現行のサービス・レベルに更新し、 UNIX システム・サービス (USS) で実行される COBOL OS/390 アプリケーシ ョンのリモート・デバッグを提供します。

- APAR PQ21350、PQ36963、および PQ35436 用の PTF (それぞれ必要に応じ  $\tau$ )

これらのホスト製品と共に提供されたプログラム・ディレクトリーで、 SMP/E RECEIVE、APPLY、および ACCEPT コマンドを使用したインストール手順が詳細 に説明されています。また、適用する必要のある PTF または APAR をはじめとす る最新のサービス情報も提供されます。

DB2 UDB for OS/390 V6.1 およびそれ以降による障害のために、プログラマーは OS/390 DB2 ストアード・プロシージャー定義の REMARKS カラムで SBCS デー タと DBCS データを混合して使用できません。これを使用可能にするには、 SYSIBM.SYSROUTINES テーブルの FOREIGNKEY カラムを次のように更新する必 要があります。

UPDATE SYSIBM.SYSCOLUMNS SET FOREIGNKEY=' ' WHERE TBNAME = 'SYSROUTINES' and NAME='REMARKS';

#### 関連タスク

1ページの『第 1 章 リモート ECD のための OS/390 の構成:概要』 IBM HTTP Server: Planning, Installing, and Using, SC31-8690 IBM HTTP Server Troubleshooting Guide Domino Go Release 5.0 Webmaster's Guide, SC31-8691 OS/390: Planning for Installation, GC28-1726

## <span id="page-10-0"></span>第 2 章 IBM 外部ファイル・システムのインストール

この資料は、プログラムのインストールと保守を行うシステム・プログラマー向け のものです。これには、IBM 外部ファイル・システムのインストールに必要なデー 夕や手順が説明されています。 IBM 外部ファイル・システムには、外部ファイ ル・システム・サーバー、ジョブ・モニター・サーバー、および TSO コマンド・ サーバーが含まれています。 IBM 外部ファイル・システムをインストールする前 にこの資料全体をお読みください。また、この資料を保管し、後で必要なときに参 照してください。

この資料には次の節が含まれます。

- 6ページの『プログラム部品』では、 IBM 外部ファイル・システムの基本およ びオプションのプログラム部品と文書について説明します。
- 7ページの『プログラム・サポート』では、 IBM 外部ファイル・システムで利 用できる IBM サポートについて説明します。
- 7ページの『プログラム・レベルとサービス・レベル情報』では、 IBM 外部フ ァイル・システムに組み込む APAR (プログラム・レベル) と PTF (サービス・ レベル) をリストします。
- 8ページの『インストール要件と考慮事項』では、IBM 外部ファイル・システム のインストールと使用の際のリソースと考慮事項を確認します。
- 10ページの『インストールの説明』では、 IBM 外部ファイル・システムのイン ストールの手順を詳細に説明します。また、VA COBOL V3 の機能の活動化の手 順を説明するか、適切な資料の参照先を示します。
- 注: IBM 外部ファイル・システム・インストール論理では、 IBM 外部ファイ ル・システムのインストール論理を示します。

IBM 外部ファイル・システムをインストールする前に、7ページの『予防保守計 画』をお読みください。そこには、この説明および手順についての更新情報が記載 されています。

### IBM 外部ファイル・システムのコンポーネントの説明

IBM 外部ファイル・システムには、次の 2 つの主要なコンポーネントがありま す。

• 外部ファイル・システム (FFS) サーバーは、 Windows NT、Windows 2000、お よび Windows XP のユーザーが MVS データ・セットに透過的にアクセスでき るようにします。ユーザーは MVS システムをワークステーションのネットワー ク・ドライブとして接続し、順次データ・セット、区分データ・セット、および 区分データ・セット・メンバーを直接、探索、編集、コピー、削除、作成できま す。 OS/390 上の FFS サーバーが、IBM HTTP Server の拡張として機能しま す。ワークステーション機能上の FFS クライアントはインストール可能なファイ ル・システムとして機能します。

<span id="page-11-0"></span>• ジョブ・モニター・サーバーによって、ジョブ状況の表示、ジョブ出力の表示、 およびジョブとジョブ出力のパージ、取り消し、解放といった SDSF と同様の機 能が Windows NT、Windows 2000、および Windows XP のユーザーに提供され ます。

IBM 外部ファイル・システムおよび関連するクライアントが、 VisualAge COBOL V3 に付属しています。

### IBM 外部ファイル・システムの FMID

IBM 外部ファイル・システムは、以下の FMID で構成されています。

**HFBN100** 

## プログラム部品

IBM プログラムはプログラム番号と機構番号によって識別されます。 VA COBOL V3 のプログラム番号は 5639-I44 です。

基本のマシン可読部品は、基本ライセンスと機構コードの下に提供され、製品を使 用する上で必須のものです。オプションのマシン可読部品は、別の機構コードで注 文可能で、製品機能において必須のものではありません。

#### 基本のマシン可読部品

IBM 外部ファイル・システムは VA COBOL V3 CD-ROM で配布されます。 IBM 外部ファイル・システムは、OS/390 にアップロードし、SMP/E RELFILE 形式に展 開し、 SMP/E を使用してインストールできる形式で CD-ROM に入っています。 プログラムのインストール方法の詳細は、10ページの『インストールの説明』を参 照してください。

次表に CD-ROM に入っている OS/390 のファイル内容を説明します。

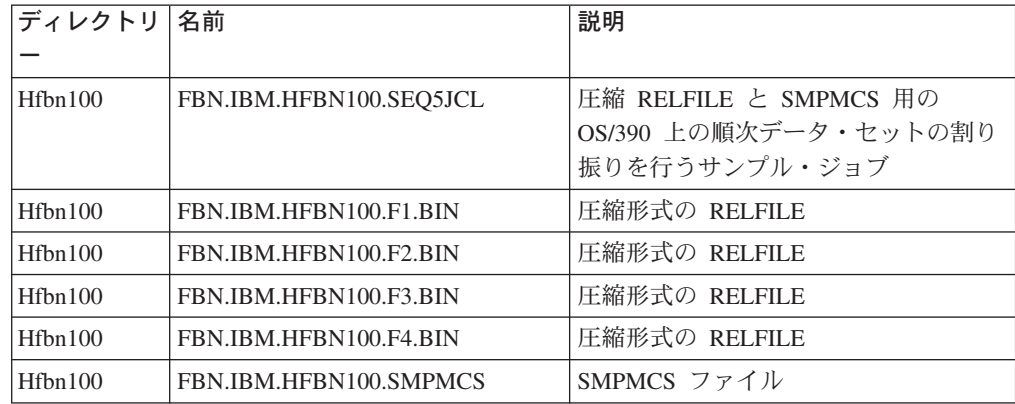

### オプションのマシン可読部品

IBM 外部ファイル・システムで提供されるマシン可読部品に、オプションのものは ありません。

## <span id="page-12-0"></span>プログラム・サポート

この節では、IBM 外部ファイル・システムで利用できる IBM サポートについて説 明します。

### プログラム・サービス

使用可能なプログラム・サービスに関する特定の情報は、IBM 担当員にご連絡くだ さい。

#### 予防保守計画

IBM 外部ファイル・システムをインストールする前に、現在の予防保守計画 (PSP) 情報を確認してください。現在の PSP バケットを取得するには、 IBM サポート・ センターにご連絡いただくか、 S/390 SoftwareXcel をご使用ください。

PSP バケットは製品レベルによるアップグレードと、製品レベルの FMID によるサ ブセットで識別されます。 IBM 外部ファイル・システムのサブセット値は HFBN100 です。アップグレード値、および追加サポートと予防保守情報について は、 IBM COBOL の Web サイトを確認してください。

### サポート手順の表明

このプログラムの使用の問題点は IBM サポート・センターに報告してください。 APAR が必要であれば、必要なドキュメンテーションが送付されるアドレスがサポ ート・センターから提供されます。

次表に IBM 外部ファイル・システムのコンポーネント ID (COMPID) を示しま す。

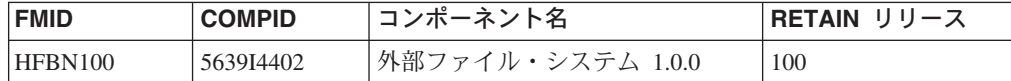

### プログラム・レベルとサービス・レベル情報

この節では、IBM 外部ファイル・システムのプログラム・レベルと、関係するサー ビス・レベルを示します。プログラム・レベルはプログラムに組み入れる APAR 修 正を指します。サービス・レベルは組み込まれる PTF を指します。

### プログラム・レベル情報

IBM 外部ファイル・システムには、APAR は組み入れられていません。

### サービス・レベル情報

IBM 外部ファイル・システムのこのリリースへの PTF は、本製品には組み入れら れていません。

### <span id="page-13-0"></span>インストール要件と考慮事項

以下の節では、IBM 外部ファイル・システムをインストールして活動化するための システム要件を示します。次の用語を使用します。

- 駆動システム: プログラムをインストールするために使用されるシステム
- ターゲット・システム: プログラムがインストールされるシステム

多くの場合、同じシステムが駆動システムとターゲット・システムの両方として使 用されます。しかし、別に実行システムの IPL 可能コピーを作成することで、シス テムの複製をターゲット・システムとして使用するようにセットアップする場合も あります。複製には、SMP/E が更新するシステム・ライブラリーのすべてのコピ ー、システム・ライブラリーを記述する SMP/E CSI データ・セットのコピー、お よびユーザーの PARMLIB と PROCLIB が含まれます。

2 つのシステムが使用される場合、次のようになります。

- インストール済みの製品について新しいレベルをインストールする場合、新しい 製品によって古い製品が削除されます。別々のターゲット・システムにインスト ールすることによって、古いシステムは実動のままで、新しい製品をテストする ことができます。
- 他の製品とライブラリーやロード・モジュールを共用する製品をインストールす る場合、他の製品によってインストールは中断されます。テスト・システムつま り複製にインストールことによって、実動システムを中断することなくその影響 を調べることができます。

#### 駆動システム要件

この節では、IBM 外部ファイル・システムのインストールに必要な駆動システムの 環境について説明します。

#### マシン要件

駆動システムは必須ソフトウェアをサポートするハードウェア環境で実行できる必 要があります。

#### プログラミング要件

次表に駆動システムのソフトウェア要件を示します。

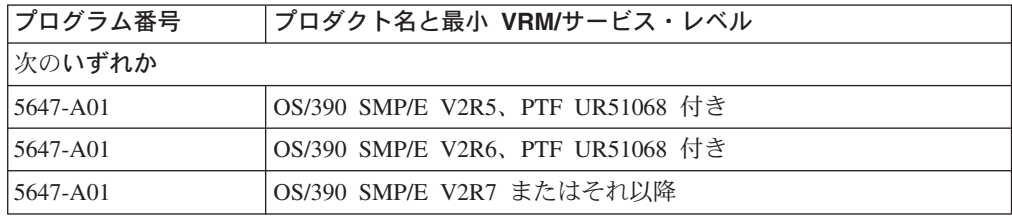

### ターゲット・システム要件

この節では、IBM 外部ファイル・システムのインストールと使用に必要なターゲッ ト・システムの環境について説明します。

IBM ファイル・システムは MVS (Z038) SREL にインストールします。

#### マシン要件

ターゲット・システムは必須ソフトウェアをサポートするハードウェア環境で実行 できる必要があります。

#### プログラミング要件

#### 必須要件

必須要件は、製品として例外なく必要とされる要件が定義されています。この要件 を満足しない場合、製品はインストールできないか機能しません。これには、REO または PRE と指定された製品が含まれます。次表に、IBM 外部ファイル・システ ムのインストールの必須要件をリストします。

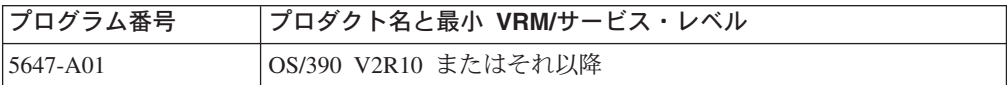

#### 機能要件

機能要件は、この製品の正常なインストールや製品の基本的な機能には必須ではな いが、この製品の特定の機能が実行時に動作するために必要であるものです。これ には、IF REO と指定された製品が含まれます。

IBM 外部ファイル・システムの機能要件はありません。

#### DASD ストレージ要件

IBM 外部ファイル・システムのライブラリーは、現在サポートされているどの DASD にも常駐させることができます。

次表は、それぞれのライブラリー・タイプごとに必要な総量のリストです。

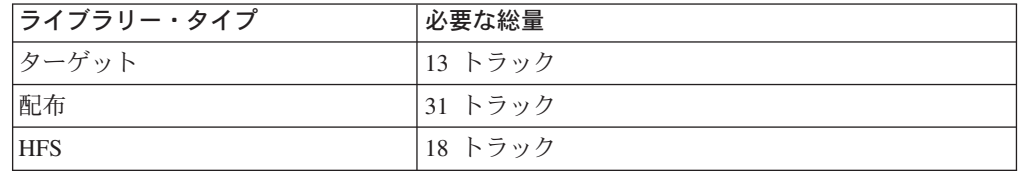

必要なデータ・セットの名前とサイズの詳細は、 15 ページの『SMP/E ターゲッ ト・ライブラリー、配布ライブラリー、およびパスを割り振る』を参照してくださ  $\mathcal{U}$ 

次表に、IBM 外部ファイル・システムのインストールに必要なターゲット・ライブ ラリーと配布ライブラリー、および HFS パスを説明します。 IBM 外部ファイル・ システムのストレージ要件を、同じライブラリーまたはパスにデータを持つ他のプ ログラムのストレージ要件に加える必要があります。

注:この表のデータは共通データ・セットに入れるライブラリーを決定するときに 使用します。さらに、ALIAS 名が固有でないものもあるため、ライブラリーをマー ジする前に、名前の競合が発生しないことを確認してください。

次表に IBM 外部ファイル・システムのターゲット・ライブラリーのストレージ要 件を示します。

<span id="page-15-0"></span>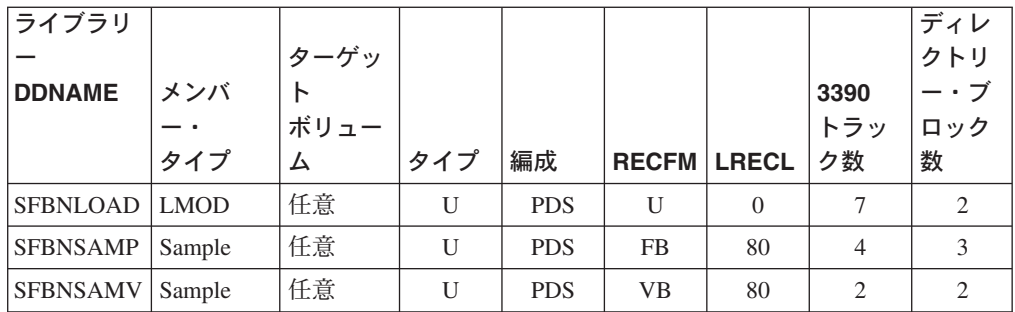

次表に IBM 外部ファイル・システムの HFS パスを示します。

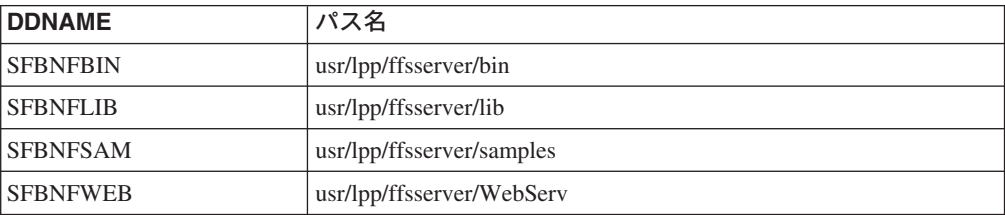

次表に IBM 外部ファイル・システムの配布ライブラリーのストレージ要件を示し ます。

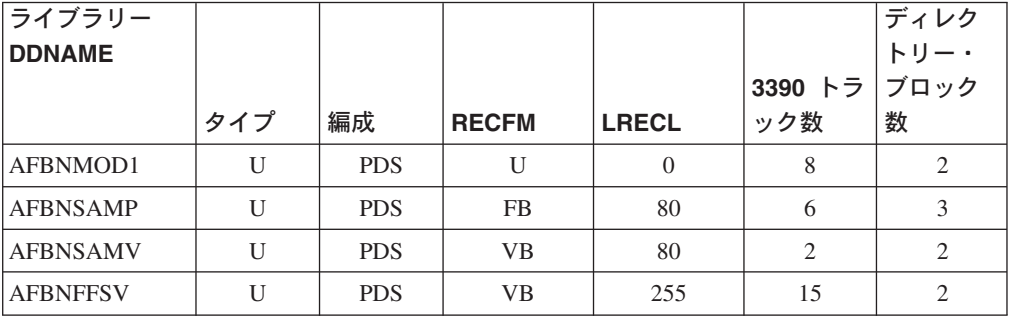

## インストールの説明

この節では、IBM 外部ファイル・システムのインストールの方式を説明し、インス トール手順をステップバイステップで示します。

次の点に注意してください。

- IBM 外部ファイル・システムを独自の SMP/E 環境にインストールする場合、 SMPCSI と SMP/E 制御データ・セットの作成と初期化について、 SMP/E のマ ニュアルを参照してください。
- インストール・タスクのいくつか、またはすべてを実行する場合の手助けとなる サンプル・ジョブがあります。 SMP/E ジョブは、SMP/E 実行に必要なすべての DDDEF エントリーが適切なゾーンに定義されていると想定しています。
- サンプル・ジョブではなく SMP/E ダイアログを使用して SMP/E インストー ル・ステップを行うこともできます。

### <span id="page-16-0"></span>**IBM 外部ファイル・システムのインストール**

#### **SMP/E の考慮事項**

このリリースの IBM 外部ファイル・システムは、 SMP/E RECEIVE、APPLY、お よび ACCEPT コマンドを使用してインストールします。 SMP/E ダイアログを使用 して SMP/E インストール・ステップを行うこともできます。

#### **SMP/E オプション・サブエントリー値**

次表に SMP/E CSI サブエントリーの推奨値をいくつかリストします。

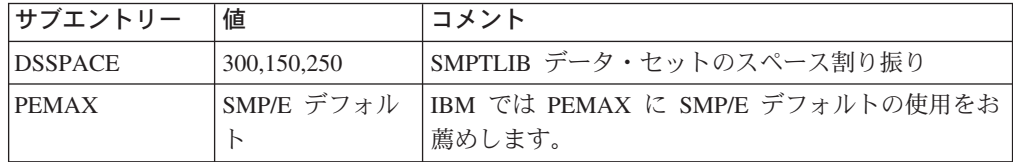

これらの値より小さな値を使用した場合、インストール・プロセスが失敗に終わる 可能性もあります。 DSSPACE は GLOBAL オプション・エントリーのサブエント リーです。 PEMAX は GLOBAL オプション・エントリーの GENERAL エントリ ーのサブエントリーです。グローバル・ゾーンの更新についての指示は、SMP/E の マニュアルを参照してください。

#### SMP/E CALLLIBS プロセス

IBM 外部ファイル・システムはインストール中に SMP/E が提供する CALLLIBS 機能を使用して外部参照を解決します。 IBM 外部ファイル・システムをインスト ールするとき、次のライブラリーの DDDEF が存在することを確認してください。

- · SYS1.SCEELKED
- · SYS1.CSSLIB

注: 上記の DDDEF は、 CALLLIBS を使用して IBM 外部ファイル・システムの リンク・エディットを解決する目的でのみ使用されます。これらのデータ・セット は IBM 外部ファイル・システムのインストール中に更新されることはありませ  $\mathcal{h}_{\alpha}$ 

#### インストール・ステップの概要

IBM 外部ファイル・システムをインストールするステップは次のとおりです。

- 1. 12 ページの『SEQ5JCL を CD-ROM からアップロードする』
- 2. 13 ページの『圧縮された RELFILE と SMPMCS を CD-ROM からアップロー ドする』
- 3. 14 ページの『RELFILE を展開する』
- 4. 14 ページの『SMP/E データ・セットを割り振り、初期化する (オプション)』
- 5. 14 ページの『SMP/E RECEIVE を実行する』
- 6. 15 ページの『SMP/E ターゲット・ライブラリー、配布ライブラリー、およびパ スを割り振る』
- 7. 15 ページの『DDDEF エントリーを作成する』
- 8. 15 ページの『SMP/E APPLY を実行する』
- 9. 16ページの『SMP/E ACCEPT を実行する』

#### <span id="page-17-0"></span>SEQ5JCL を CD-ROM からアップロードする

CD-ROM に入っている 4 つの圧縮された RELFILE と SMPMCS について、 OS/390 上の順次データ・セットを割り振るサンプル・ジョブが CD-ROM にありま す。そのサンプル・ジョブを CD-ROM から OS/390 にアップロードするには、次 を実行します。

1. サンプル・ジョブ SEQ5JCL 用のデータ・セットを OS/390 上に割り振ります。 これは、次のジョブをサブミットして行うことができます。サブミットの前に、 ジョブ・カードを追加し、ユーザーのサイトの要件に合うようにパラメーターを 変更します。

//ALLOC1 EXEC PGM=IEFBR14  $11*$ //FTPALLO DD DSN=hlq.IBM.HFBN100.SEQ5JCL, DISP=(NEW, CATLG, DELETE),  $\frac{1}{2}$  $\frac{1}{2}$ DSORG=PS,  $\frac{1}{2}$ RECFM=FB,  $\frac{1}{2}$ LRECL=80,  $\frac{1}{2}$ BLKSIZE=6160.  $\frac{1}{2}$  $SPACE = (TRK, (2, 1))$ ,  $\frac{1}{2}$ UNIT=SYSALLDA  $//*$ VOL=SER=&TVOL1

2. CD-ROM からバイナリー・フォーマットのファイルを OS/390 データ・セット にアップロードします。 CD-ROM が Windows NT、Windows 2000、または Windows XP システムに付加されている場合、ファイルはコマンド・プロンプト から FTP を使用してアップロードできます。次のサンプル・ダイアログの中 で、ユーザーが入力するコマンドその他の情報は太字で示されます。また、次の 値が想定されています。

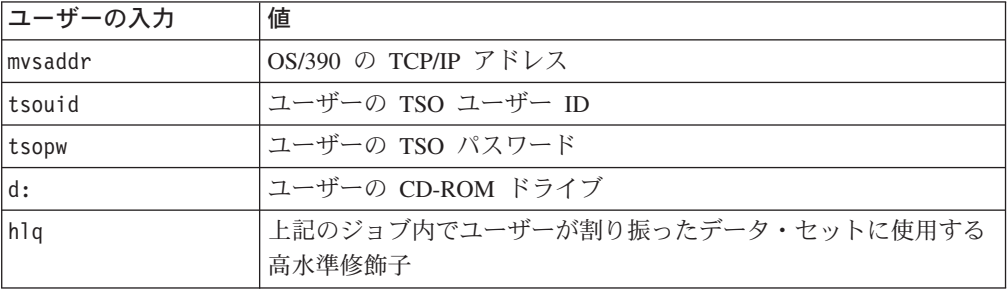

#### C:\>ftp mvsaddr

Connected to mysaddr. 220-FTPD1 IBM FTP CS V2R8 at mvsaddr, 07:18:16 on 2000-05-11. 220 Connection will close if idle for more than 60 minutes.

User (mvsaddr: (none)): tsouid

331 Send password please. Password: tsopw 230 tsouid is logged on. Working directory is "tsouid.".

ftp> cd .. 250 "" is the working directory name prefix.

ftp> cd hlq 250 "hlq." is the working directory name prefix.

ftp> binary 200 Representation type is Image

#### ftp> put d:¥hfbn100¥ibm.hfbn100.seq5jcl ibm.hfbn100.seq5jcl

<span id="page-18-0"></span>*200 Port request OK. 125 Storing data set hlq.ibm.hfbn100.seq5jcl 250 Transfer completed successfully. 8400 bytes sent in 0.34 seconds (24.63 Kbytes/sec)*

ftp> **quit** *221 Quit command received. Goodbye.*

### 圧縮された RELFILE と SMPMCS を CD-ROM からアップロード する

- 1. サンプル・ジョブ SEQ5JCL を編集、サブミットし、これらのファイルのデー 夕·セットを OS/390 上に割り振ります。詳細は、サンプル・ジョブ内の説明を 参照してください。
- 2. CD-ROM からバイナリー・フォーマットのファイルを OS/390 データ・セット にアップロードします。 CD-ROM が Windows NT、Windows 2000、または Windows XP システムに付加されている場合、ファイルはコマンド・プロンプト から FTP を使用してアップロードできます。

C:¥>**ftp mvsaddr** *Connected to mvsaddr. 220-FTPD1 IBM FTP CS V2R8 at mvsaddr, 07:18:16on 2000-05-11. 220 Connection will close if idle for more than 60 minutes.*

*User (mvsaddr:(none)):* **tsouid**

*331 Send password please. Password:* **tsopw** *230 tsouid is logged on. Working directory is "tsouid.".*

ftp> **cd ..** *250 "" is the working directory name prefix.*

ftp> **cd hlq** *250 "hlq." is the working directory name prefix.*

ftp> **binary** *200 Representation type is Image*

ftp> **prompt** *Interactive mode Off.*

- ftp> **mput d:¥hfbn100¥ibm.hfbn100.f\***
- *200 Port request OK. 125 Storing data set hlq.IBM.HFBN100.F1.BIN 250 Transfer completed successfully. 194960 bytes sent in 0.39 seconds (499.90 Kbytes/sec) 200 Port request OK. 125 Storing data set hlq.IBM.HFBN100.F2.BIN 250 Transfer completed successfully. 202720 bytes sent in 0.40 seconds (506.80 Kbytes/sec) 200 Port request OK. 125 Storing data set hlq.IBM.HFBN100.F3.BIN 250 Transfer completed successfully. 1280 bytes sent in 0.00 seconds (1280000.00 Kbytes/sec) 200 Port request OK. 125 Storing data set hlq.IBM.HFBN100.F4.BIN 250 Transfer completed successfully. 471200 bytes sent in 0.91 seconds (517.23 Kbytes/sec)*

ftp> **put d:¥hfbn100¥ibm.hfbn100.smpmcs** *200 Port request OK. 125 Storing data set hlq.IBM.HFBN100.SMPMCS 250 Transfer completed successfully.*

<span id="page-19-0"></span>3760 bytes sent in 0.00 seconds (3760000.00 Kbytes/sec)

ftp> quit 221 Quit command received. Goodbye.

#### RELFILE を展開する

RELFILE は、TSO の receive コマンドを使用して展開できます。

receive inda('hlq.ibm.hfbn100.f1.bin') receive inda('hlq.ibm.hfbn100.f2.bin') receive inda('hlq.ibm.hfbn100.f3.bin') receive inda('hlq.ibm.hfbn100.f4.bin')

#### SMP/E データ・セットを割り振り、初期化する (オプション)

VA COBOL OS/390 コンポーネントは、OS/390 V2R5 (またはそれ以降) と同じ SMP/E ゾーン、または別のゾーンにインストールできます。

- 既存の SMP/E データ・セットにインストールする場合、十分なスペースがある か確認してください。
- 既存のゾーンにインストールする場合、クラスターはすでに割り振られ、プライ ム状態である必要があります。次のステップに進み、SMP/E RECEIVE を実行す ることができます。
- 新しいゾーンにインストールする場合、SMPCSI を割り振り、プライム状態にす る必要があります。

#### **SMP/E RECEIVE を実行する**

次表には、IBM 外部ファイル・システムをインストールするうえで役立つサンプ ル・インストールがリストされています。

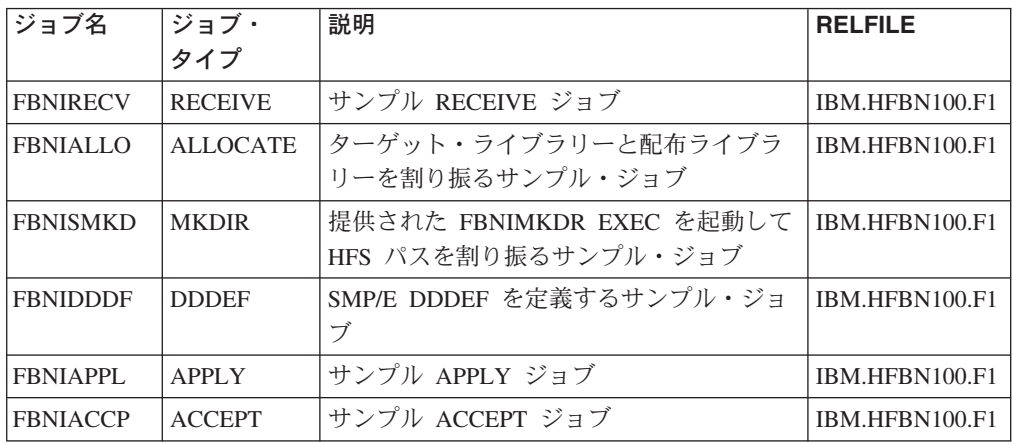

これらのジョブの編集やサブミットを始める前に、オリジナルを参照できるよう に、ジョブを別のデータ・セットにコピーしておくのも 1 つの方法です。

サンプル・ジョブ FBNIRECV を編集し、サブミットして、IBM 外部ファイル・シ ステムの SMP/E RECEIVE を実行します。詳細は、サンプル・ジョブ内の説明を参 照してください。

返されるリターン・コードとメッセージ: ジョブが正常に実行されるとリターン· コード 0 が返されます。

### <span id="page-20-0"></span>**SMP/E ターゲット・ライブラリー、配布ライブラリー、およびパス** を割り振る

サンプル・ジョブ FBNIALLO を編集し、サブミットして、 IBM 外部ファイル・ システムの SMP/E ターゲット・ライブラリーと配布ライブラリーを割り振りま す。詳細は、サンプル・ジョブ内の説明を参照してください。

返されるリターン・コードとメッセージ: ジョブが正常に実行されるとリターン・ コード 0 が返されます。

サンプル・ジョブ FBNISMKD を編集し、サブミットして、IBM 外部ファイル・シ ステムの HFS パスを割り振ります。詳細は、サンプル・ジョブ内の説明を参照し てください。

この製品のために新しく HFS を作成する場合、 IPL 時に新しい HFS が実装され るように、 BPXPRMxx PARMLIB メンバーを更新する必要があります。これは、 インストールの完了前に IPL が実行された場合に役立ちます。返されるリターン· コードとメッセージ: ジョブが正常に実行されるとリターン・コード 0 が返されま す。

#### DDDEF エントリーを作成する

サンプル・ジョブ FBNIDDDF を編集し、サブミットして、 IBM 外部ファイル・ システムの SMP/E ターゲット・ライブラリーと配布ライブラリーの DDDEF エン トリーを作成します。詳細は、サンプル・ジョブ内の説明を参照してください。

返されるリターン・コードとメッセージ: ジョブが正常に実行されるとリターン・ コード 0 が返されます。 DEFPATH ステップの最初の CHANGE コマンドで、 'GIM2650W THE PATH SUBENTRY WAS NOT CHANGED' のメッセージを受け 取る場合があります。このメッセージは予期されているもので、無視できます。こ のメッセージを受け取ると、 DEFPATH ステップでリターン・コード 4 が返され ます。

#### SMP/E APPLY を実行する

サンプル・ジョブ FBNIAPPL を編集し、サブミットして、 IBM 外部ファイル・シ ステムの SMP/E APPLY CHECK を実行します。詳細は、サンプル・ジョブ内の説 明を参照してください。

SMP/E Causer SYSMOD Summary Report を十分に役立てるために、

PRE、ID、REQ、および IFREQ の APPLY CHECK をう回しないで ください。こ れは、SMP/E ルートによって WARNINGS ではなく ERRORS だけの原因を識別 する分析を引き起こすためです。 (う回された SYSMOD は SMP/E によってエラ ーではなく警告として扱われます)。

APPLY CHECK によって指示されるアクションを行ったあと、 CHECK オペラン ドを除去し、APPLY を実行するためにジョブを再度実行します。

注: GROUPEXTEND オペランドは、SMP/E が必要なすべての SYSMOD を適用す るように指示します。必要な SYSMOD は他の機能にも適用できる場合がありま す。返されるリターン・コードとメッセージ: ジョブが正常に実行されるとリター ン・コード 0 が返されます。

#### <span id="page-21-0"></span>**SMP/E ACCEPT を実行する**

SMP/E ACCEPT を実行する前に、 23 ページの『第 4 章 外部ファイル・システ ム・サーバーの構成』に文書化された構成を実行することも考えられます。これに は、インストールの検査手順が含まれます。

サンプル・ジョブ FBNIACCP を編集し、サブミットして、IBM 外部ファイル・シ ステムの SMP/E ACCEPT CHECK を実行します。詳細は、サンプル・ジョブ内の 説明を参照してください。

SMP/E Causer SYSMOD Summary Report を十分に役立てるために、 PRE、ID、REQ、および IFREQ の ACCEPT CHECK をう回しないで ください。 これは、SMP/E ルートによって WARNINGS ではなく ERRORS だけの原因を識 別する分析を引き起こすためです。(う回された SYSMOD は SMP/E によってエ ラーではなく警告として扱われます)。

SMP/E を使用して新しい配布ライブラリーをロードする前に、配布ゾーンに ACCICLIN 標識を設定することをお勧めします。これによって、インライン JCLIN を含む SYSMOD が受け入れられたときは常に、 JCLIN から作成されたエントリ ーが配布ゾーンに保管されるようになります。 ACCJCLIN 標識の詳細は、 SMP/E マニュアルにあるインライン JCLIN の説明を参照してください。

ACCEPT CHECK によって指示されるアクションを行ったあと、 CHECK オペラン ドを除去し、ACCEPT を実行するためにジョブを再度実行します。

注: GROUPEXTEND オペランドは、SMP/E が必要なすべての SYSMOD を適用す るように指示します。必要な SYSMOD は他の機能にも適用できる場合がありま す。

返されるリターン・コードとメッセージ: ジョブが正常に実行されるとリターン・ コード 0 が返されます。

置換モジュールを含む PTF が SMP/E によって受け入れられるとき、 SMP/E ACCEPT 処理は、モジュールを配布ライブラリーにリンク・エディットまたはバイ ンドします。この処理の間、リンケージ・エディターまたはバインダーが未解決の 外部参照を表すメッセージを発行することがあり、このため、ACCEPT ステップで リターン・コードが 4 となる場合があります。配布ライブラリーは実行可能ではな く、また、未解決の外部参照は実行可能システム・ライブラリーに影響を与えない ため、これらのメッセージは無視できます。

#### SMP/E 変更制御ステートメント

IBM 外部ファイル・システムの SMP/E 変更制御ステートメント (SMPMCS) は、 配布 CD からアップロードされた SMPMCS ファイルに含まれています。製品内の 各 FMID の SMPMCS は、SMP/E RECEIVE によって FMID を受け取るとき、 FMID とマッチするメンバー名と一緒に SMPPTS データ・セットにロードされま す。これらのメンバーは、TSO/E、ISPF、または IEBGENER (または IEBPTPCH) を使用してブラウズまたは印刷できます。

#### **SMP/E JCLIN**

IBM 外部ファイル・システムの JCLIN は、配布 CD からアップロードされた RELFILE に含まれています。これらのファイルは、SMP/E RECEIVE を使用して製 品を受け取るとき、SMP/E によってディスクにロードされます。これらのファイル は、TSO/E、ISPF、または IEBGENER (または IEBPTPCH) を使用してブラウズま たは印刷できます。

JCLIN を含むファイルは次のとおりです。

#### FMID HFBN100: hlq.IBM.HFBN100.F1(HFBN100)

注: 高水準修飾子 (hlq) は、SMP/E OPTIONS オプションで DSPREFIX として指定 された修飾子です。

## <span id="page-24-0"></span>第 3 章 IBM HTTP Server の構成

サーバーを非セキュア・モードで実行するようにセットアップします。詳細は IBM HTTP Server の文書にあります。 (IBM HTTP Server をすべてのサーバーのバージ ョンを指すものとして使用していますが、 OS/390 V2R5 または V2R6 を使用して いる場合、 Domino Go Webserver である場合もあります。) インストールする状況 によっては、ワークロード管理やプロキシー・キャッシュといった追加の要件が必 要な場合もありますが、 IBM 外部ファイル・システムにはそれらは必要ありませ  $h_{\alpha}$ 

アクセス権の設定、言語の構成、サーバー環境の設定などによって、ユーザーの仕 様に合った IBM HTTP Server を構成できます。この構成は、OS/390 UNIX シェル から、 Web 管理ユーザー ID とグループを使用して、次のいずれかの方式で行う 必要があります。

- 構成ファイルのコピーを編集する (デフォルトでは httpd.conf という名前)。
- 構成と管理のフォームを使用する (CGI プログラムと HTML フォームの組み合 わせ)。

それぞれの構成の方式によって、構成ファイル内のステートメント (呼び出された ディレクティブ)が変更されます。変更後サーバーを再始動して、変更を有効にし ます。

次のステップは、(これはサーバーの直前のバージョンからのマイグレーションと は対照的な) 初めて HTTP Server をインストールする場合の指示に基づいていま す。

- 1. IMWEB OS/390 UNIX システム・サービスのグループ ID と WEBADM ユーザ ー ID を作成します。これらはサーバーを構成するために使用します。
- 2. WEBSRV OS/390 UNIX システム・サービスのユーザー ID を作成します。この ユーザー ID はサーバーを実行するものです。このユーザー ID に BPX.SUPERUSER と BPS.SERVER に対するアクセス権を与えます。
- 3. 次のようなコードを使用してプログラム制御をオンにします。

RDEFINE PROGRAM \* ADDMEM('SYS1.SCEERUN'//NOPADCHK) UACC(READ) RDEFINE PROGRAM \* ADDMEM('CBC.SCLBDLL'//NOPADCHK) UACC(READ) RDEFINE PROGRAM \* ADDMEM('SYS1.LINKLIB') UACC(READ) SETROPTS WHEN (PROGRAM) REFRESH

この例で、\* はデータ・セット内のすべてのプログラム、または指定されたデー タ・セット内の指定されたプログラムです。 サーバーと言語環境プログラム LOADLIB は、トラステッド・プログラムであ ることを示します。

4. TCP/IP 構成を調整します。デフォルトでは、HTTP Server と IBM 外部ファイ ル・システムは共にポート 80 を使用します。 IBM 外部ファイル・システムの ために SNMP (Simple Network Management Protocol) を活動化する必要はあり ません。

- <span id="page-25-0"></span>5. サーバーを始動するための JCL をコピーしてカスタマイズします (IMWPROC)。デフォルト名を変更した場合、この JCL に対しても同様の変更を 行う必要があります。
- 6. 構成ディレクティブを使用してインストールされたファイルを構成します。サー バーを異なるパス、たとえば /usr/lpp/internet/ にインストールした場合、イ ンストール・パスを置き換えてください。

始動プロシージャー IMWEBSRV を使用して、サーバーを始動できます。プロシー ジャーが PROCLIB データ・セット内のメンバーであることを確認してください。 OS/390 オペレーター・コンソールから、次のコマンドを入力します。

#### S IMWEBSRV

TCP/IP プロファイルに START IMWEBSRV を追加して、 TCP/IP が開始されると きにプロシージャーを始動することもできます。あるいは、httpd コマンドを使用 することもできます。これについては、IBM HTTP Server 計画解説書の付録 B に 説明があります。

21 ページの『IBM HTTP Server を開始するためのサンプル JCL』

#### 関連タスク

3 ページの『前提となる OS/390 ソフトウェアのインストール』 IBM HTTP Server: Planning, Installing, and Using, SC31-8690 IBM HTTP Server Troubleshooting Guide Domino Go Release 5.0 Webmaster's Guide, SC31-8691 1 ページの『第 1 章 リモート ECD のための OS/390 の構成 : 概要』

#### 関連参照

『IBM 外部ファイル・システムの HTTP ディレクティブ』

## **IBM 外部ファイル・システムの HTTP ディレクティブ**

IBM HTTP Server が IBM 外部ファイル・システムと連動できるようにするため に、次のディレクティブを構成する必要があります。他のディレクティブについて は、たいていデフォルトの設定値を使用できます。しかし、サーバーの文書に示さ れたすべてのディレクティブに目を通して、ユーザーの環境ではデフォルトでよい かどうか確認してください。

## タイプ: チューニング

MaxPersistRequest ディレクティブは、サーバーが永続接続で許可する要求の最大数 を指定します。 VisualAge COBOL には 5 以上の値が必要です。 MaxPersistRequest ディレクティブを次のように指定してください。 MaxPersistRequest 5

## タイプ: GWAPI アプリケーション・プロセス

VisualAge COBOL が使用する Go Webserver API (GWAPI) サービスを使用可能に し、 VisualAge COBOL サーバー・ルーチンのパスを提供する必要があります。フ ァイル /ffsserver/samples/fbnfconf には外部ファイル・システムのサンプル構成情報 が含まれています。

<span id="page-26-0"></span>Enable FFS\_WOPEN /usr/lpp/ffsserver/lib/fbnfmain.dll:ffssrvr Enable FFS\_GET /usr/lpp/ffsserver/lib/fbnfmain.dll:ffssrvr /usr/lpp/ffsserver/lib/fbnfmain.dll:ffssrvr Enable FFS\_GETFILEINFO /usr/lpp/ffsserver/lib/fbnfmain.dll:ffssrvr Enable FFS\_DIR /usr/lpp/ffsserver/lib/fbnfmain.dll:ffssrvr Enable FFS\_DELETE /usr/lpp/ffsserver/lib/fbnfmain.dll:ffssrvr Enable FFS\_RENAME /usr/lpp/ffsserver/lib/fbnfmain.dll:ffssrvr Enable FFS\_RMDIR /usr/lpp/ffsserver/lib/fbnfmain.dll:ffssrvr Enable FFS\_ALLOCATE /usr/lpp/ffsserver/lib/fbnfmain.dll:ffssrvr Enable FFS\_CONNECT /usr/lpp/ffsserver/lib/fbnfmain.dll:ffssrvr Enable FFS\_STCMDSRV /usr/lpp/ffsserver/lib/fbnfmain.dll:ffssrvr ServerInit /usr/lpp/ffsserver/lib/fbnfmain.dll:ffssrvrInit TRACE\_ERRORS ServerTerm /usr/lpp/ffsserver/lib/fbnfmain.dll:ffssrvrTerm Service /FFSDS\* /usr/lpp/ffsserver/lib/fbnfmain.dll:ffssrvr\* Pass /FBN-PUB/\* /usr/lpp/ffsserver/WebServ/\*

デフォルト・パス (usr/lpp/ffsserver) にインストールしなかった場合は、それに応じ てパスを変更する必要があります。

これらのディレクティブは、Web サーバー構成ファイルの前に付加します。

## <u>タイプ: ディレクトリー</u>

これらのディレクティブの設定は、ディレクトリー・リスト内に示される情報の種 類を制御します。 IBM 外部ファイル・システムには次の設定が必要です。

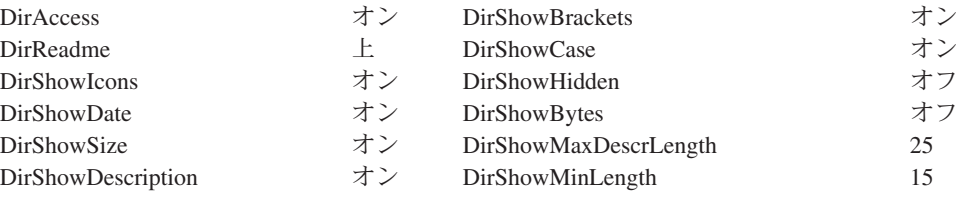

#### 関連タスク

19 ページの『第 3 章 [IBM HTTP Server](#page-24-0) の構成』 *[IBM HTTP Server: Planning, Installing, and Using](http://www.software.ibm.com/webservers/httpservers/doc/v51/icswgmst.html)*"SC31-8690 **[Domino Go Webmaster's Guide](http://www.software.ibm.com/webservers/dgw/doc50.htm), SC31-8691** 

## IBM HTTP Server を開始するためのサンプル JCL

IBM HTTP Server を構成している間にデフォルト名を変更した場合、この JCL に 対しても同様の変更を行う必要があります。

//IMWPROC PROC LEPARM=,ICSPARM= //\*\*\*\*\*\*\*\*\*\*\*\*\*\*\*\*\*\*\*\*\*\*\*\*\*\*\*\*\*\*\*\*\*\*\*\*\*\*\*\*\*\*\*\*\*\*\*\*\*\*\*\*\*\*\*\*\*\*\*\*\*\*\*\*\*\*\*\*\* //\* PARM='LE runtime opts/ICS parms'  $1/*$ //\* LEPARM ==> LE runtime opts //\* LEPARM='ENVAR("\_CEE\_ENVFILE=/etc/httpd.envvars.tmp")' //\* //\* ICSPARM ==> Internet Connection Server parameters //\* # Standalone HTTPD //\* ICSPARM='-p 8080 //\* # WLM Queue Manager //\* ICSPARM='-SN WEBSN1 -p 8080 //\* # WLM ApplEnv Queue Server //\* ICSPARM='-SN WEBSN1 -AE WEBHTML' //\* //\* Internet Connection Server Parameters:

```
//* -SN # WLM - subsystem name
//* -AE # WLM - Application Environment1/\star//* -fscp nnn # File system codepage - EBCDIC
//* -netcp nnn # net code page - ASCII
1/\star1/* -gc only # clean cache & exit (garbage collect)
1/\star//* -normalmode//* -p nnnn # use port nnn (default 80)
//* -ss1 mode
//* -sslport nnnn # use port nnn (default 443)//* -nosec # no security//*//* -nosmf # no smf processing on
//* -smf \# smf processing on//*//* -r /etc/httpd.conf # use rule file xxxx
//* - restart//* -v # trace to stderr//* -vv # trace all to stderr//* -vc # cache trace to stderr1/x//* -version # show version and exit
//\star//* xxxxxxx # ServerRoot xxxxxxx; Pass /*
//*//WEBSRV EXEC PGM=IMWHTTPD, REGION=0K, TIME=NOLIMIT,
// PARM=('&LEPARM/&ICSPARM')
//SYSIN DD DUMMY
//OUTDSC OUTPUT DEST=HOLD
//SYSPRINT DD SYSOUT=*,OUTPUT=(*.OUTDSC)
//SYSERR DD SYSOUT=*,OUTPUT=(*.OUTDSC)
//STDOUT DD SYSOUT=*,OUTPUT=(*.OUTDSC)
//STDERR DD SYSOUT=*,OUTPUT=(*.OUTDSC)
//SYSOUT DD SYSOUT=*,OUTPUT=(*.OUTDSC)
//CEEDUMP DD SYSOUT=*,OUTPUT=(*.OUTDSC)
```
関連タスク

```
19 ページの『第 3 章 IBM HTTP Server の構成』
```
## <span id="page-28-0"></span>第4章 外部ファイル・システム・サーバーの構成

外部ファイル・システム・サーバーのコードをインストールするには、次のステッ プを行います。

1. Web サーバー・ファイル /etc/httpd.envvars を変更して、外部ファイル・システ ム・サーバーの実行可能ファイルが常駐するディレクトリーを指すようにしま す。そのためには、次のようにパスを追加します。

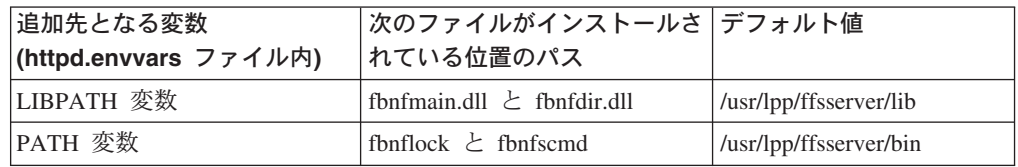

- 2. 環境変数 FFSPATH を httpd.envvars ファイルに追加し、それに fbnflock がイン ストールされた位置のパスを設定します。デフォルト値は /usr/lpp/ffsserver/bin です。
- 3. OS/390 上の TCP/IP スタックにデフォルト名 TCPIP がない場合、以下の行を httpd.envvars に追加することによって、スタックを識別する必要があります。

BPXK SETIBMOPT TRANSPORT=tcpipstackname

ここで tcpipstackname は TCP/IP スタックの名前です。 BPXK SETIBMOPT TRANSPORT 環境変数については、「UNIX System Services Planning」を参照してください。

4. 次のコマンドを発行して、UNIX システム・サービスのアクセス権を rwx r x r x に設定します。

```
chmod +rx fbnfmain.dll
chmod +rx fbnfdir.dll
chmod +rx fbnflock
chmod +rx fbnfscmd
```
5. ファイルをプログラム制御されるようにするために、次のコマンドを発行しま す。

extattr +p fbnfmain.dll extattr +p fbnfdir.dll extattr +p fbnflock

- 6. 外部ファイル・システム・サーバーは、ワークステーションとの間の対話のため にデフォルトでポート 15000 をオープンします。インストールでこのポート番 号を使用できない場合には、環境変数 FFS\_START\_PORT を httpd.envvars ファ イルに追加して、利用可能なポートの検索を開始するように設定してください。
- 7. 外部ファイル・システム・サーバーは、 AF UNIX および AF INET の両方の ソケット・ドメインを使用します。この使用形態をサポートするために、 FILESYSTYPE および NETWORK ステートメントを使用して、 BPXPRMxx parmlib メンバーで両方のドメインが識別されるようにしてください。たとえば次のよう にします。

FILESYSTYPE TYPE(UDS) ENTRYPOINT(BPXTUINT) NETWORK DOMAINNAME (AF UNIX) DOMAINNUMBER(1)

MAXSOCKETS (1024) TYPE (UDS) FILESYSTYPE TYPE(INET) ENTRYPOINT(BPXTIINT) NETWORK DOMAINNAME (AF\_INET) DOMAINNUMBER(2) MAXSOCKETS (1024) TYPE (INET)

上記の例では、AF UNIX と AF INET の両方のドメイン用に、 MAXSOCKETS 値 がデフォルトの 64 から 1024 に増やされています。これは推奨です。とくに、 外部ファイル・システム・サーバーはパフォーマンス向上のために AF\_UNIX ド メイン・ソケットを頻繁に使用します。

これらのステートメントについて、および BPXPRMxx parmlib メンバーに関す る一般情報については、「UNIX System Services Planning」を参照してくださ  $\mathcal{V}^{\lambda}$ 

VisualAge COBOL を介してテストせずに、外部ファイル・システム・サーバーが正 しくインストールされたかどうか検査できます。ワークステーションのブラウザー から、次のアドレスを入力します。

http://systemname:webserverport/FFSDS/

ここで systemname は TCP/IP ホスト名、または OS/390 システムのアドレスで、 webserverport は IBM HTTP Server のポート番号です (デフォルトは 80)。 FFSDS は大文字にして、最後にスラッシュ(/) を入力する必要があります。外部ファイ ル・システム・サーバーのホーム・ページを見てください。

関連タスク

3 ページの『前提となる OS/390 ソフトウェアのインストール』 1 ページの『第 1 章 リモート ECD のための OS/390 の構成 : 概要』

#### 関連参照

UNIX System Services Planning、SC28-1890 ( BPXK SETIBMOPT TRANSPORT 環 境変数および BPXPRMxx parmlib メンバーについて)

## <span id="page-30-0"></span>第 5 章 ジョブ・モニターの構成

IBM 外部ファイル・システムのインストールのこれまでのステップで、次のデー タ・セットが CD からシステムにインストールされました。

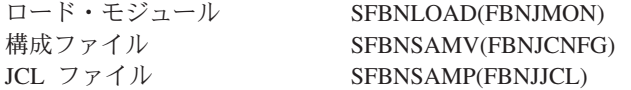

次のステップに従って、ホスト上のジョブ・モニター・サーバーを構成します。

1. デフォルト・ポート (6715) を受け入れるか、次のサンプルに示すように構成フ ァイル内でポートを変更します。

AUTHMETHOD=RACF CODEPAGE=UTF-8 HOST CODEPAGE=IBM-1047 JES=JES2 JESNAME=JES2 LISTEN QUEUE LENGTH=5 MAX DAEMONS= $\overline{10}$ MAX DATASETS=32 MAX LINECOUNT=15000 MAX THREADS=200 SERV PORT=6715 TIMEOUT INTERVAL=1200 TIMEOUT=3600 TZ=PST5PDT

クライアントとサーバーの両方とも、同じポート番号で構成する必要がありま す。サーバーのポート番号を変更した場合、開発者も MVS 接続マネージャーを 使用してクライアントのポート番号を変更する必要があります。

- 2. デフォルトのホスト・コード・ページ (IBM-1047) を受け入れるか、構成ファイ ル内でコード・ページを変更します。ワークステーション・コード・ページは UTF-8 に設定されています。一般に、これは変更しません。通貨記号などの NLS 文字の表示で問題がある場合は、UTF-8 を、ワークステーションに合うコ ード・ページに変更する必要があるかもしれません。
- 3. 構成ファイル内の JES パラメーターで、 JES2 と JES3 のどちらを使用するか を示します。
- 4. ジョブ・モニター・サーバーが始動してデータ・セット名とインストール名の一 致を確認するように JCL を変更し、実行するシステムを指定して、インストー ルを適合させます。
- 5. ジョブ・モニターを始動する JCL をサブミットします。 netstat コマンドを使 用して、ジョブ・モニターが構成済みポートを listen しているかどうか検査でき ます。

ユーザーがジョブ・モニターを介して操作を実行するためには、 OPERCMDS クラ スへのアクセス権限がユーザーに与えられなければなりません。ユーザーがジョ ブ・モニターを使用しているときにのみアクセスが有効になるよう、条件付きでア

クセスを与えることもできます。この条件付きアクセス検査を実行するには、 CONSOLE クラスをアクティブにして、 JMON コンソールを CONSOLE クラス内 に定義する必要があります。

たとえば、次の RACF コマンドを発行することができます。

SETROPTS CLASSACT (CONSOLE) RDEFINE CONSOLE JMON UACC(READ)

その後、次のようにして、条件付きアクセスを与えます (ユーザーがジョブ・モニ ターからのみ JES2 コマンドを発行できるようにします)。

RDEFINE OPERCMDS JES2.\*\* UACC(NONE) PERMIT CLASS(OPERCMDS) JES2.\*\* ID(userid or groupid) ACCESS(CONTROL) WHEN (CONSOLE (JMON))

#### 関連タスク

3ページの『前提となる OS/390 ソフトウェアのインストール』 1 ページの『第 1 章 リモート ECD のための OS/390 の構成 : 概要』

## <span id="page-32-0"></span>第6章 TSO コマンド・サーバーのインストールと構成 (オプシ ョン)

TSO コマンド・サーバーは APPC/MVS トランザクションを使用して TSO コマン ドを実行します。FFS サーバーは APPC トランザクション (FBNFSERV) を始動さ せます。これは、ホスト・サーバーのように機能して、ワークステーションから TCP/IP を介して発行された TSO コマンドを実行します。ワークステーションは TCP/IP を介して FBNFSERV と通信するため、ワークステーション上に APPC は 必要ありません。

各ワークステーションは、同時に各ホストに対するアクティブ接続を持つことがで きます。

次のステップは、ホスト上のサーバーを構成するための準備です。 ユーザー (シス テム・プログラマーまたは APPC アドミニストレーター)は、すでに最初のステッ プを行っている可能性もあります。

- 1. OS/390 システム上に TCP/IP をインストールし、構成して始動します。
- 2. TSO コマンド HOMETEST を使用して、TCP/IP を介したアクセスを検査しま す。 TCP/IP は GETHOSTBYNAME 要求に応答できる必要があります。したが って、ドメイン・ネーム・サーバーが存在し、それにアクセスする MVS TCP/IP スタックの名前が知られているか、ドメイン名が TCP/IP に直接定義されている 必要があります。

システム・プログラマーまたは APPC アドミニストレーターは、次のステップを実 行してコマンド機能を構成する必要があります。

- 1. APPC と APPC トランザクション・スケジューラー (ASCH) サブシステムを始 動します。これは、ローカル・トランザクション・プログラムに入って来る要求 を処理します。
- 2. VisualAge COBOL のコマンド・サーバーとして動作する APPC トランザクショ ンを定義します。 FBNFTPAD サンプル JCL を使用して、このトランザクショ ンを定義できます。
- 3. SYS1.PARMLIB の ASCHPMxx メンバーを使用して、 APPC/MVS トランザク ション・スケジューラーのスケジューリング情報を定義します。トランザクショ ン・プログラム FBNFSERV (FBNFTPAD 内) によって使用されるクラスの定義 を組み込みます。たとえば次のとおりです。

```
CLASSADD
 CLASSNAME (DEFAULT)
  MAX (20)
 MIN(1)MSGLIMIT(5000)
OPTIONS
```
DEFAULT (DEFAULT)

TPDEFAULT

REGION(2M)  $TIME(5)$ MSGLEVEL(1,1) OUTCLASS(9)

- 4. FBNFSERV をドメイン・グループとパフォーマンス・グループに関連付けるた めに、システム・リソース・マネージャー (SRM) のパラメーターを使用して、 FBNFSERV トランザクション・プログラムのディスパッチング優先順位を制御 します。 FBNFSERV が TSO コマンドを発行するため、これは TSO パフォー マンス・グループに割り当てられる必要があります。
- 5. システム、またはリモート 編集/コンパイル/デバッグを使用する必要のある各ユ ーザーのデフォルト OMVS セグメントを定義します。
- 6. ホスト・システム上で次の部品を使用可能にします。
	- FBNFTPAD (APPC サーバー・トランザクションを定義する JCL)、SFBNSAMP 内
	- FBNFSERV (コマンド・サーバーの REXX CLIST)、SFBNSAMP 内

コマンド機能を使用できなければ、 MVS への接続と APPC サーバー・トランザク ションの始動の 2 つの主な領域で問題が発生する可能性があります。

APPC のセットアップに関するメッセージを見ることができない場合は、発行され たコマンドに関連する RACF メッセージまたは他のメッセージや、コマンドを発行 したユーザー ID について、システム・ログをチェックしてください。問題に共通 する原因として次のものがあります。

- · SFBNSAMP データ・セットに対する読み取り権限を持っていない。
- ネットワークの問題、間違った IP アドレス、またはその他の問題により、 TCP/IP がアクティブではないか、MVS が到達不能 (Ping 不可能) である。

APPC のセットアップについてのメッセージは見ることができて、セットアップ成 功の確認を示すメッセージを見ることができない場合、 APPC サーバー・トランザ クションがおそらく始動できていません。会話のエラー・ログ (userid.FBNFSERV.&TPDATE.&TPTIME.LOG) があれば、それをチェックします。次 のような問題がよくあります。

- TCP/IP スタックが TCPIP のデフォルト名を使用せず、 SYSTCPD DD カードが 設定されていないか、間違ったデータ・セットを指している。
- サーバーが SYSPROC または SYSTSPRT を割り振ることができない。
- ICL が間違った SYSPROC を指している。 (SYSPROC は SFBNSAMP データ・ セットを指している必要があります。)
- サーバーが message\_data\_set をオープンまたはアクセスできない。
- 使用可能な APPC スケジューラー・イニシエーターが十分にない。
- APPC または ASCH アドレス・スペースがアクティブでない。
- DEFAULT という名前のクラスが APPC スケジューラー ASCH に対して定義さ れていない。
- システムにデフォルトの OMVS セグメントがなく、ユーザーは OMVS セグメ ントを持っていない。

29 ページの『例: APPC トランザクションを定義するための JCL』

#### 関連タスク

3 ページの『前提となる OS/390 ソフトウェアのインストール』 1 ページの『第 1 章 リモート ECD のための OS/390 の構成 : 概要』

### <span id="page-34-0"></span>例: APPC トランザクションを定義するための JCL

TSO コマンド・サーバーの場合、ユーザーのサイトの要件に合うようにジョブ・カ ードと FBNTPAD 内の JCL のいくつかを変更する必要があります。FBNTPAD ジ ョブのユーザー ID は、ジョブを実行する前に、APPC に対して許可されている必 要があります。 1 //FBNFTPAD JOB (XX, YY), CLASS=A, MSGCLASS=A, MSGLEVEL=(1, 1)  $2^{11*}$ 3 //TPADD EXEC PGM=ATBSDFMU 4 //SYSPRINT DD SYSOUT=\* 5 //SYSSDLIB DD DSN=SYS1.APPCTP,DISP=SHR 6 //SYSSDOUT DD SYSOUT=\* DD DATA, DLM='QT' 7 //SYSIN 8 TPADD  $\overline{9}$ TPNAME (FBNFSERV)  $(1)$ 1 Q ACTIVE (YES) TPSCHED DELIMITER(DLM1) 11 KEEP MESSAGE LOG(ERROR)  $12$ MESSAGE DATA SET(&SYSUID.FBNFSERV.&TPDATE.&TPTIME.LOG)  $13$ 14 DATASET STATUS (MOD) 15 CLASS (DEFAULT)  $(2)$ JCL DELIMITER(DLM2)  $16$ 17 //FBNFSERV JOB  $(3)$  $18$  //\* 20  $//*$  To enable the VA COBOL TSO Commands feature to display results  $21$  //\* of only native TSO commands, use this: 23 //IKJACCNT EXEC PGM=IKJEFT01,DYNAMNBR=50,PARM='%FBNFSERV TIMEOUT=60'(4) 24 //SYSPROC DD DISP=SHR, DSN=HFBN100.SFBNSAMP  $(5)$ 26  $//*$  To enable the VA COBOL TSO Commands feature to display the results 27  $//*$  of ISPEXEC commands as well as native TSO commands, use this: 29 //\*IKJACCNT EXEC PGM=IKJEFT01,DYNAMNBR=50,  $(6)$ 30 //\* PARM='ISPSTART CMD(%FBNFSERV TIMEOUT=60)' 31 //\*SYSPROC DD DISP=SHR, DSN=HFBN100.SFBNSAMP  $32$  //\* DD DISP=SHR, DSN=SYS1. ISP. SISPCLIB 33 //\*ISPPLIB DD DISP=SHR, DSN=SYS1.ISP.SISPPENU 34 //\*ISPMLIB DD DISP=SHR, DSN=SYS1. ISP. SISPMENU 35 //\*ISPTLIB DD DISP=SHR, DSN=SYS1.ISP.SISPTENU<br>36 //\*ISPSLIB DD DISP=SHR, DSN=SYS1.ISP.SISPSENU  $37 \frac{\cancel{1}}{\cancel{1}}$ DD DISP=SHR, DSN=SYS1. ISP. SISPSLIB 38 //\*ISPPROF DD DISP=(NEW, DELETE, DELETE), DSN=&&PROF, 39  $//*$ SPACE=(TRK,(1,1,5)),LRECL=80,RECFM=FB 41  $//*$  The rest of this JCL is common 43 //SYSPRINT DD SYSOUT=\* 44 //\* SYSTCPD DD DSN=SYS1.TCPIP.DATA, DISP=SHR  $(7)$ 45 //\* SYSTSPRT DD DSN=&SYSUID..FBNFSERV.OUTPUT, DISP=SHR 46 //SYSTSPRT DD SYSOUT=\*  $(8)$ 47 //SYSTSIN DD DUMMY 48 DI M2 49 DLM1 50 QT

1. FBNTPAD 内のトランザクション名は FBNFSCMD 内のトランザクション名と 一致する必要があります。 FBNTPAD 内のトランザクション名を変更した場合 は FBNFSCMD 内のトランザクション名も変更しなければなりませんが、 FBNFSCMD の変更はお薦めできません。

- 2. トランザクション・クラスを、 VisualAge COBOL でリモート 編集/コンパイル/ デバッグのそれぞれの使用に 1 つ持つことができるだけ十分なイニシエーター があるクラスにします。ここに DEFAULT という名前のトランザクション・ク ラスがあります。ユーザーは、おそらくこれを適切なトランザクション・クラス に変更する必要があります。
- 3. たとえば出力クラスのような項目の必要性に合わせて、ジョブ・カードを更新し ます。
- 4. タイムアウト値を正の整数の分に調整します。デフォルトでは、トランザクショ ン (FBNFSERV) は、非アクティブになって 60 分後にタイムアウトが設定され ています。サーバーがタイムアウトになった後、ワークステーション上のユーザ 一が TSO コマンドを発行しようとした場合、サーバー・トランザクションが再 始動する間の数秒の遅延が発生します。
- 5. SYSPROC を SFBNSAMP データ・セットに割り振ります。これは FBNFINIT と FBNFSERV が常駐する位置にあります。
- 6. 非対話式 ISPEXEC コマンドを実行したい場合は、直前の IKJACCNT と SYSPROC 行をコメントにするか取り外して、このセクションの行をコメントで なくすることができます。 上記の 4 と 5 は、ここで IKJACCNT と SYSPROC 行にも適用できます。 ISPxxxx DD ステートメントが正しい ISPF データ・セットを参照していること を確認してください。
- 7. SYSTCPD はユーザーのインストールで TCPIP のデフォルトでない ID を使用 する場合にだけ必要です。異なる TCP/IP スタック名を使用するのであれば、こ の行を活動化し、それが DSN=hlq.TCPIP.DATA を指すようにする必要がありま す。これは、アクティブ TCPIP スタックのユーザー ID を指定します。
- 8. SYSTSPRT の出力は通常廃棄されます。しかし、問題がある場合は、分析のた めに出力をデータ・セットに入れることができます (コメントにされている SYSTSPRT DD ステートメントを参照してください)。

#### 関連タスク

27 ページの『第 6 章 TSO コマンド・サーバーのインストールと構成 (オプショ  $\gtrsim$ )』

## <span id="page-36-0"></span>第 7 章 CICS でのリモート・デバッグのための OS/390 の構成

デバッグ・ツールは 2 つの区分データ・セットから構成されます。

- SEQAMOD データ・セット デバッグ・ツールのロード・モジュールが入って います。
- SEOASAMP データ・セット デバッグ・ツールのサンプルが入っています。

デバッグ・ツールで構成が必要なのは CICS に対してだけです。

CICS アプリケーションのリモート・デバッグのために TCP/IP セッションを使用し て通信を行う開発者について、システム管理担当者は次のアクションを行う必要が あります。

- 1. CICS システム定義 (CSD) を更新します。
	- a. 提供されたデバッグ・ツール定義を既存のジョブと組み合わせて、CSD を保 守します。デバッグ・ツールを定義するステートメントはメンバー EQACCSD にあり、これはサンプル・ライブラリー SEQASAMP の中にあり ます。
	- b. CICS 始動の間に使用される CSD グループに、デバッグ・ツールのライブラ リー・ルーチンと関連した CSD グループが含まれていることを確認してく ださい。サンプル EOACCSD では、デバッグ・ツール・ルーチンのグループ 名は EQA です。
- 2. CICS 宛先管理テーブル (DCT) を更新します。
	- a. 必要なデバッグ・ツール定義を既存のジョブと組み合わせて、DCT を保守し ます。デバッグ・ツールを定義するステートメントはメンバー EQACDCT に あり、これはサンプル・ライブラリー SEQASAMP の中にあります。
	- b. EOACDCT に、デバッグ・ツールが使用する一時データ・キューの DCT エ ントリーを作成する定義が含まれていることを確認します。これらはエクス トラ区画データ・キューとして定義されます。これらのキューのために、 CICS JCL 始動デックに DD ステートメントを追加しないでください。 DFHDCT マクロ、および、キューとそれに関連するバッファーの定義に関す る情報は、「CICS/ESA Resource Definition Guide」を参照してください。
- 3. CICS 始動ジョブを更新します。
	- a. デバッグ・ツールの EOACCSD (および IBM OS/390 言語環境プログラムな どの言語ライブラリーやデバッグ・セッションの間に呼び出される可能性の あるユーザーのモジュール)に定義されているモジュールはすべて CICS が アクセスできるライブラリー内にあることを確認してください。ライブラリ ーは、それを CICS 始動 JCL 内の DFHRPL DD と連結して含めることによ り、アクセス可能にできます。 CICS 始動ジョブの例は、「CICS/ESA Operations Guide」を参照してください。
	- b. SEQAMOD ライブラリーを DFHRPL 連結の中に置きます。
- 4. CICS 許可ライブラリーを更新します。
	- a. デバッグ・ツールのモジュール EQA00DYN が CICS がアクセス可能な許可 ライブラリー内の 1 つに常駐していることを確認してください。このアクセ

スは、STEPLIB 連結内の許可ライブラリー、JOBLIB、または OS/390 LINKLST データ・セットを介して行うことができます。

- b. 選択した方式によっては、EQA00DYN を SEQAMOD から許可ライブラリー の 1 つにコピーする必要があります。
- c. すでに CICS 領域で TCP/IP を活動化しているのでなければ、セットアッ プ、構成、および CICS TCP/IP の始動を含め、それを活動化します。 CICS 領域での TCP/IP の活動化の詳細説明は、「CICS TCP/IP Socket Interface Guide and Reference」を参照してください。

#### 関連タスク

3 ページの『前提となる OS/390 ソフトウェアのインストール』 1ページの『第1章 リモート ECD のための OS/390 の構成:概要』

#### 関連参照

CICS TCP/IP Socket Interface Guide and Reference, SC31-7131 CICS/ESA Resource Definition Guide, SC33-1166 CICS/ESA Operations Guide, SC33-0668

## <span id="page-38-0"></span>第 8 章 IBM 外部ファイル・システム (FFS) 用 PTF IP22589 のインストール

IBM 外部ファイル・システム用の PTF IP22589 は、 それ以前のすべての FFS 用 PTF を置換します。

すでに外部ファイル・システム・ベースの製品をインストールして構成している場 合は、 PTF IP22589 のみをインストールする必要があります。

外部ファイル・システムを初めて使用するユーザーは、まず CD-ROM 内の INST390.HTM に書かれている説明に従って、 ベースとなる製品をインストールし て構成してください。 その後、以下の説明に従って PTF IP22589 をインストール してください。

PTF IP22589 はいくつかの機能強化と修正を提供します。 とくに、次のような点で す。

- TSO コマンド・サーバーはホストの COBOL または PL/I 製品が必要なくなりま した。 この変更をインプリメントするのに必要なシステム・プログラマーのア クションのリストについては、「VisualAge COBOL の更新」(updates.htm) を参照 してください。
- ジョブ・モニターは、一時のポート範囲の着信接続をブロックするためにファイ アウォールを使用するワークステーション上で機能できるようになりました。
- ジョブ・モニターの Hold、Purge、Cancel と Release 機能が変更され、ジョブ ID の新しいフォーマットを認識できます。

この PTF をインストールして構成するため一般的なステップが、 以下のチェック リストに示されています。

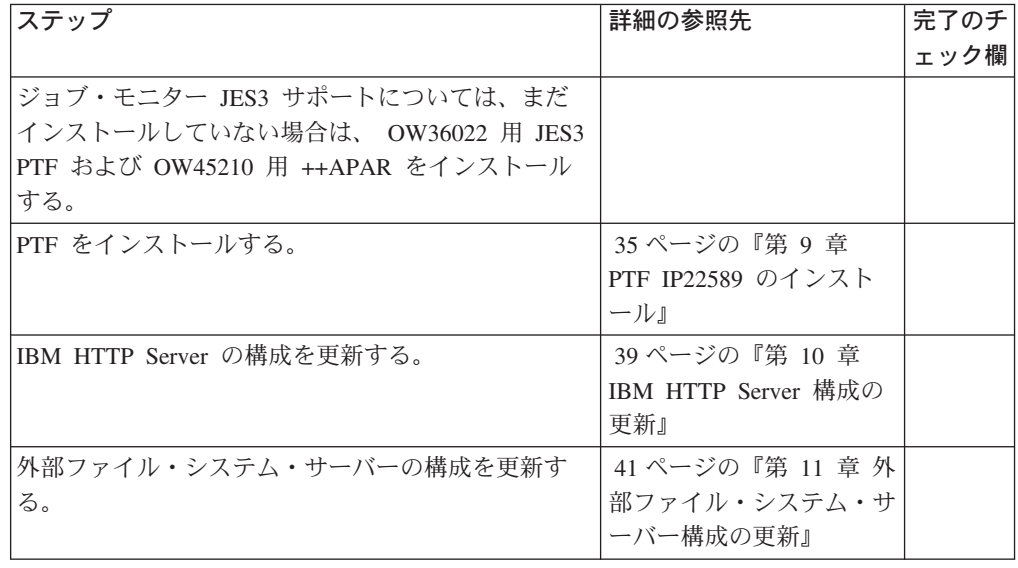

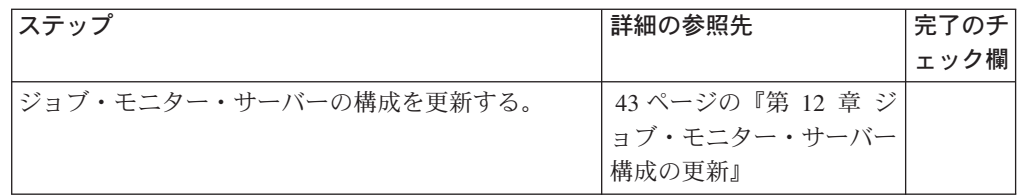

#### 関連参照

TCP/IP V3R2 for MVS: Customization and Administration, SC31-7134 TCP/IP V3R2 for MVS Bookshelf IBM HTTP Server: Planning, Installing, and Using, SC31-8690

## <span id="page-40-0"></span>第 9 章 PTF IP22589 のインストール

以下の資料は、プログラムのインストールと保守を行うシステム・プログラマー向 けです。 ここでは、 VisualAge COBOL または VisualAge PL/I をサポートする PTF IP22589 のインストールに必要なファイルについて、 およびインストール手順 について説明しています。 PTF をインストールする前にこの資料全体をお読みくだ さい。また、この資料を保管し、後で必要なときに参照してください。

この PTF はファイル HFBN100\IP22589\IBM.HFBN100.IP22589 として出荷されて います。

### インストール・ステップの概要

PTF IP22589 をインストールするために必要なステップは次のとおりです。

- 1. 『PTF 用データ・セットの割り振り』。
- 2. 『ワークステーションからの PTF のアップロード』。
- 3. 36 ページの『SMP/E RECEIVE および APPLY の実行』。

### PTF 用データ・セットの割り振り

ワークステーションからアップロードする PTF 用の順次データ・セットを OS/390 システム上に割り振る必要があります。これを行うには、次のジョブをサブミット します。 サブミットの前に、ジョブ・カードを追加し、ユーザーのサイトの要件に 合うようにパラメーターを変更します。

//ALLOC1 EXEC PGM=IEFBR14  $1/\star$ //FTPALLO DD DSN=hlq.IBM.HFBN100.IP22589,  $\frac{1}{2}$ DISP=(NEW.CATLG.DELETE).  $\frac{1}{2}$ DSORG=PS,  $\frac{1}{2}$ RECFM=FB,  $\frac{1}{2}$ LRECL=80,  $\frac{1}{2}$ BLKSIZE=6160,  $\frac{1}{2}$  $SPACE = (TRK, (4, 2))$ ,  $\frac{1}{2}$ UNIT=SYSALLDA  $1/x$ VOL=SER=&TVOL1

## ワークステーションからの PTF のアップロード

ワークステーションから、 バイナリー・フォーマットのファイルを OS/390 デー タ・セットにアップロードします。 Windows システムでは、 コマンド・プロンプ トから FTP を使用してファイルをアップロードできます。 次のサンプル・ダイア ログの中で、 ユーザーが入力するコマンドその他の情報は太字で示されます。 ま た、次の値が想定されています。

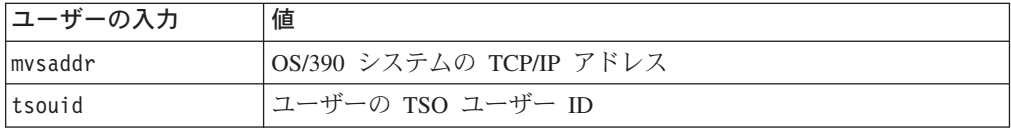

<span id="page-41-0"></span>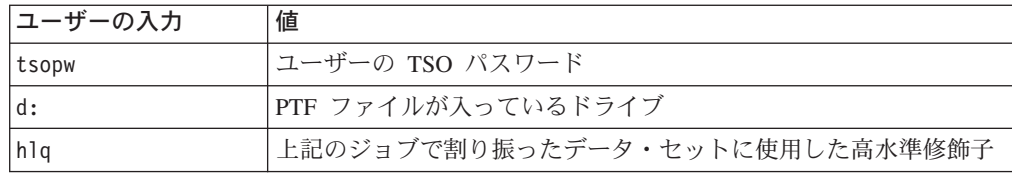

#### C:¥>**ftp mvsaddr**

*Connected to mvsaddr. 220-FTPD1 IBM FTP CS V2R8 at mvsaddr, 04:43:52 on 2002-03-15. 220 Connection will close if idle for more than 60 minutes.*

*User (mvsaddr:(none)):* **tsouid**

*331 Send password please. Password:* **tsopw** *230 tsouid is logged on. Working directory is "tsouid.".*

ftp> **cd ..**

*250 "" is the working directory name prefix.*

ftp> **cd hlq** *250 "hlq." is the working directory name prefix.*

ftp> **binary** *200 Representation type is Image*

ftp> **put d:¥hfbn100¥ip22589¥ibm.hfbn100.ip22589 ibm.hfbn100.ip22589** *200 Port request OK. 125 Storing data set hlq.ibm.hfbn100.ip22727 250 Transfer completed successfully. 1000000 bytes sent in 1.92 seconds (529.71 Kbytes/sec)*

ftp> **quit** *221 Quit command received. Goodbye.*

## **SMP/E RECEIVE APPLY**

PTF の RECEIVE および APPLY を通常の方法で実行します。以下は FTP を適用 するための制御カードの一例です。

//SMPCNTL DD \* SET BDY(TARGLIB). APPLY SELECT(HFBN100) CHECK GROUPEXTEND FORFMID(HFBN100) COMPRESS(ALL) REDO BYPASS(HOLDSYS,HOLDUSER, HOLDCLASS(UCLREL,ERREL)).

最初のインストールの際に行われたインストール後ステップのいくつかを、実行可 能ファイル用にやり直す必要があります。 PTF を適用する際に、SMP/E ++HOLD はこれを指示します。本資料の残りの節の説明に従って、これらのステップを必ず 完了してください。 その後、インストールを完了するには CHECK なしで制御力 ードを再実行依頼する必要があります。

次のメッセージが表示されて APPLY が失敗した場合、

*MVS PDS OR PDSE WITH DDNAME SYSUT1 WAS SPECIFIED FOR EITHER INPUT OR OUTPUT.A MEMBER NAME IS REQUIRED.*

APPLY JCL および SMP/E DDEF を調べて、 SYSUT1 が PDS または PDSE とし て定義されていることを確認してください。 PTF に含まれるいくつかのファイルを 適用する前に、 SMP/E はそれらのファイルを変換する必要があります。 この変換 では SYSUT1 が出力ファイルとして使われます。 その後、SMP/E APPLY は SYSUT1 を入力ファイルとして使用します。 順次として定義するには、SMP/E で は SYSUT1 - 4 が必要です。

## <span id="page-44-0"></span>第 10 章 IBM HTTP Server 構成の更新

IBM HTTP Server の構成を更新する主な目的は、外部ファイル・システム・サーバ ーがパフォーマンス改善のために使用する新しい Go Webserver API (GWAPI) サー ビスを使用可能にすることです。この更新は、OS/390 UNIX シェルから、 Web 管 理ユーザー ID とグループを使用して次のいずれかの方式で行う必要があります。

- 構成ファイルのコピーを編集する (デフォルトでは httpd.conf という名前)。
- 構成と管理のフォームを使用する (CGI プログラムと HTML フォームの組み合 わせ)。

それぞれの構成の方式によって、構成ファイル内のステートメント (呼び出された ディレクティブ)が変更されます。変更後サーバーを再始動して、変更を有効にし ます。

## 外部ファイル・システムの HTTP ディレクティブ

IBM HTTP Server が外部ファイル・システムと連動できるようにするために、 次 のディレクティブを構成する必要があります。他のディレクティブについては、た いていデフォルトの設定値を使用できます。しかし、サーバーの文書に示されたす べてのディレクティブに目を通して、 ユーザーの環境ではデフォルトでよいかどう か確認してください。

## タイプ: チューニング

MaxPersistRequest ディレクティブは、 サーバーが永続接続で許可する要求の最大数 を指定します。外部ファイル・システムには 5 以上の値が必要です。 MaxPersistRequest ディレクティブを次のように指定してください。 MaxPersistRequest 5

### タイプ: GWAPI アプリケーション・プロセス

外部ファイル・システムが使用する Go Webserver API (GWAPI) サービスを使用可 能にし、 外部ファイル・システム・サーバー・ルーチンのパスを提供する必要があ ります。 以下に示すファイル /ffsserver/samples/fbnfconf には、 外部ファイル・シ ステムのサンプル構成情報が含まれています。 新しいディレクティブは太字で表示 されています。 デフォルト・パス (usr/lpp/ffsserver) にインストールしなかった場合 は、それに応じてパスを変更する必要があります。

Enable FFS WOPEN /usr/lpp/ffsserver/lib/fbnfmain.dll:ffssrvr Enable FFS GET /usr/lpp/ffsserver/lib/fbnfmain.dll:ffssrvr Enable FFS\_GETFILE /usr/lpp/ffsserver/lib/fbnfmain.dll:ffssrvr Enable FFS GETFILEINFO /usr/lpp/ffsserver/lib/fbnfmain.dll:ffssrvr Enable FFS DIR /usr/lpp/ffsserver/lib/fbnfmain.dll:ffssrvr Enable FFS DELETE /usr/lpp/ffsserver/lib/fbnfmain.dll:ffssrvr Enable FFS RENAME /usr/lpp/ffsserver/lib/fbnfmain.dll:ffssrvr Enable FFS\_RMDIR /usr/lpp/ffsserver/lib/fbnfmain.dll:ffssrvr Enable FFS ALLOCATE /usr/lpp/ffsserver/lib/fbnfmain.dll:ffssrvr Enable FFS CONNECT /usr/lpp/ffsserver/lib/fbnfmain.dll:ffssrvr Enable FFS\_STCMDSRV /usr/lpp/ffsserver/lib/fbnfmain.dll:ffssrvr ServerInit /usr/lpp/ffsserver/lib/fbnfmain.dll:ffssrvrInit TRACE ERRORS ServerTerm /usr/lpp/ffsserver/lib/fbnfmain.dll:ffssrvrTerm<br>Service /FFSDS\* /usr/lpp/ffsserver/lib/fbnfmain.dll:ffssrvr\*<br>Pass /FBN-PUB/\* /usr/lpp/ffsserver/WebServ/\*

これらのディレクティブを、 Web サーバー構成ファイル (デフォルトでは httpd.conf) の前に付加します。

#### 関連タスク

39 ページの『第 10 章 IBM HTTP Server 構成の更新』 IBM HTTP Server: Planning, Installing, and Using, SC31-8690 Domino Go Webmaster's Guide, SC31-8691

## <span id="page-46-0"></span>第11章 外部ファイル・システム・サーバー構成の更新

外部ファイル・システム・サーバーの構成を更新するには、 次のステップを行いま す。

1. Web サーバー・ファイル /etc/httpd.envvars が、 外部ファイル・システム・サー バーの実行可能ファイルが常駐するディレクトリーを指していることを確認しま す。具体的には、次のとおりです。

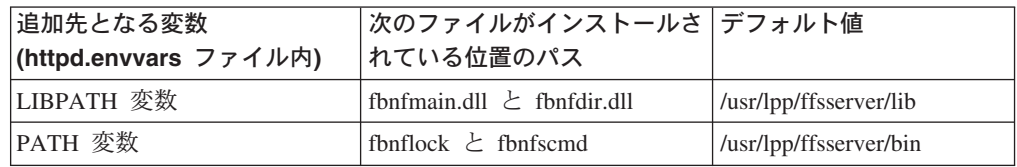

FFSPATH 変数は、もはや設定する必要がなくなりました。:

2. 次のコマンドを発行して、UNIX システム・サービスのアクセス権を rwx r\_x r x に設定します。

```
chmod +rx fbnfmain.dll
chmod +rx fbnfdir.dll
chmod +rx fbnflock
chmod +rx fbnfscmd
```
3. ファイルをプログラム制御されるようにするために、次のコマンドを発行しま す。

```
extattr +p fbnfmain.dll
extattr +p fbnfdir.dll
extattr +p fbnflock
```
- 4. ロード・モジュール (FBNJMON) が APF 許可ライブラリーであることを確認し ます。
- 5. 外部ファイル・システム・サーバーは、 AF\_UNIX および AF\_INET の両方の ソケット・ドメインを使用します。 この使用形態をサポートするために、 FILESYSTYPE および NETWORK ステートメントを使用して、 BPXPRMxx parmlib メンバーで両方のドメインが識別されるようにしてください。 たとえば次のよ うにします。

```
FILESYSTYPE TYPE(UDS) ENTRYPOINT(BPXTUINT)
NETWORK DOMAINNAME (AF UNIX)
   DOMAINNUMBER(1)
  MAXSOCKETS (1024)
   TYPE (UDS)
FILESYSTYPE TYPE(INET) ENTRYPOINT(BPXTIINT)
NETWORK DOMAINNAME (AF INET)
   DOMAINNUMBER(2)
   MAXSOCKETS (1024)
   TYPE (INET)
```
上記の例では、AF\_UNIX と AF\_INET の両方のドメイン用に、 MAXSOCKETS 値 がデフォルトの 64 から 1024 に増やされています。 これは推奨です。 とく に、外部ファイル・システム・サーバーはパフォーマンス向上のために AF\_UNIX ドメイン・ソケットを頻繁に使用します。

これらのステートメントについて、および BPXPRMxx parmlib メンバーに関す る一般情報については、 UNIX システム・サービス 計画を参照してくださ  $\mathcal{U}^{\lambda}$ 

VisualAge COBOL または PL/I を介してテストしなくても、 外部ファイル・シス テム・サーバーが正しくインストールされたかどうか検査できます。 ワークステー ションのブラウザーから、次のアドレスを入力してください。

#### http://systemname:webserverport/FFSDS/

ここで systemname は TCP/IP ホスト名、または OS/390 システムのアドレスで、 webserverport は IBM HTTP Server のポート番号です (デフォルトは 80)。FFSDS は大文字にして、最後にスラッシュ(/) を入力する必要があります。外部ファイ ル・システム・サーバーのホーム・ページを見てください。

#### 関連参照

UNIX システム・サービス 計画 SC28-1890 (BPXPRMxx parmlib メンバーについ  $\tau$ )

## <span id="page-48-0"></span>第12章 ジョブ・モニター・サーバー構成の更新

JES3 を使用する場合、

- 1. OW36022 用 JES3 PTF および OW45210 用 ++APAR がインストール済みであ ることを確認します。
- 2. ジョブ・モニター・サーバー構成ファイル SFBNSAMV(FBNJCNFG) で、 次の ように、JES3 を使用することを指定します。

AUTHMETHOD=RACF CODEPAGE=UTF-8 HOST CODEPAGE=IBM-1047 JES=JES3JESNAME=JES3LISTEN\_QUEUE\_LENGTH=5 MAX DAEMONS=10 MAX DATASETS=32 MAX LINECOUNT=15000 MAX THREADS=200 SERV PORT=6715 TIMEOUT INTERVAL=1200 TIMEOUT=3600 TZ=PST5PDT

ジョブ・モニターを始動する JCL をサブミットします。 netstat コマンドを使用 して、 ジョブ・モニターが構成済みポートを listen しているかどうか検査できま す。

## <span id="page-50-0"></span>付録. 特記事項

本書は米国 IBM が提供する製品およびサービスについて作成したものであり、本 書に記載の製品、サービス、または機能が日本においては提供されていない場合が あります。日本で利用可能な製品、サービス、および機能については、日本 IBM の営業担当員にお尋ねください。本書で IBM 製品、プログラム、またはサービス に言及していても、その IBM 製品、プログラム、またはサービスのみが使用可能 であることを意味するものではありません。これらのプログラムまたは製品に代え て、 IBM の知的所有権を侵害することのない機能的に同等のプログラムまたは製 品を使用することができます。ただし、IBM によって明示的に指定されたものを除 き、これらのプログラムまたは製品に関連する操作の評価および検査はお客様の責 任で行っていただきます。

IBM および他社は、本書で説明する特許権(特許出願中のものを含む)、商標権、ま たは著作権を所有している場合があります。本書の提供は、これらの特許権、商標 権、および著作権について、本書で明示されている場合を除き、実施権、使用権等 を許諾することを意味するものではありません。実施権、使用権等の許諾について は、下記の宛先に、書面にてご照会ください。

)*106-0032* 東京都港区六本木 3-2-31 *IBM World Trade Asia Corporation Licensing*

以下の保証は、国または地域の法律に沿わない場合は、適用されません。 IBM お よびその直接または間接の子会社は、本書を特定物として現存するままの状態で提 供し、商品性の保証、特定目的適合性の保証および法律上の瑕疵担保責任を含むす べての明示もしくは黙示の保証責任を負わないものとします。国または地域によっ ては、法律の強行規定により、保証責任の制限が禁じられる場合、強行規定の制限 を受けるものとします。

本書に対して、周期的に変更が行われ、これらの変更は、文書の次版に組み込まれ ます。 IBM は予告なしに、随時、この文書に記載されている製品またはプログラ ムに対して、改良または変更を行うことがあります。

本書において IBM 以外の Web サイトに言及している場合がありますが、便宜のた め記載しただけであり、決してそれらの Web サイトを推奨するものではありませ ん。それらの Web サイトにある資料は、この IBM 製品の資料の一部ではありませ ん。それらの Web サイトは、お客様の責任でご使用ください。

IBM は、お客様が提供するいかなる情報も、お客様に対してなんら義務も負うこと のない、自ら適切と信ずる方法で、使用もしくは配布することができるものとしま す。

本プログラムのライセンス保持者で、GD 独自に作成したプログラムとその他のプロ グラム (本プログラムを含む) との間での情報交換、および (ii) 交換された情報の 相互利用を可能にすることを目的として、本プログラムに関する情報を必要とする 方は、下記に連絡してください。

*IBM Corporation J46A/G4 555 Bailey Avenue San Jose, CA 95141-1099 U.S.A.*

本プログラムに関する上記の情報は、適切な使用条件の下で使用することができま すが、有償の場合もあります。

本書で説明されているライセンス・プログラムまたはその他のライセンス資料は、 IBM 所定のプログラム契約の契約条項、IBM プログラムのご使用条件、またはそれ と同等の条項に基づいて、IBMより提供されます。

他社の製品に関する情報は、その製品の供給者、それらの供給者が公表している出 版物、もしくはその他の公に利用可能なソースから入手したものです。 IBM は、 それらの製品のテストはおこなっておりません。したがって、他社製品に関する実 行性、互換性、またはその他の損害賠償請求については確証できません。 IBM 以 外の製品の性能に関する質問は、それらの製品の供給者にお願いします。

本書には、日常の業務処理で用いられるデータや報告書の例が含まれています。よ り具体性を与えるために、それらの例には、個人、企業、ブランド、あるいは製品 などの名前が含まれている場合があります。これらの名称はすべて架空のものであ り、名称や住所が類似する企業が実在しているとしても、それは偶然にすぎませ  $h_{\circ}$ 

著作権使用許諾:

本書には、様々なオペレーティング・プラットフォームでのプログラミング手法を 例示するサンプル・アプリケーション・プログラムがソース言語で掲載されていま す。このサンプル・プログラムは、サンプル・プログラムが書かれているオペレー ティング・プラットフォームのアプリケーション・プログラミング・インターフェ ースに準拠したアプリケーション・プログラムの開発、使用、販売、または配布を 目的として、いかなる形式においても IBM に対価を支払うことなくこれを複製 し、改変し、配布することができます。これらの例は、すべての場合について完全 にテストされたものではありません。従って IBM は、これらのサンプル・プログ ラムについて信頼性、利便性もしくは機能性があることをほのめかしたり、保証す ることはできません。お客様は、アプリケーション・プログラミング・インターフ ェースに準拠したアプリケーション・プログラムの開発、使用、販売、配布を目的 として、いかなる形式においても、IBM に対価を支払うことなくこれを複製し、改 変し、配布することができます。

<span id="page-52-0"></span>それぞれの複製物、サンプル・プログラムのすべての部分、またはすべての派生し た創作物には、次のように、著作権表示を入れていただく必要があります。

(C) (お客様の会社名) (西暦年). このコードの一部は、IBM Corp. のサンプル・プロ グラムの派生物です。 (C) Copyright IBM Corp. 1997, 1999. All rights reserved.

## プログラミング・インターフェース情報

プログラミング・インターフェース情報は、プログラムを使用してアプリケーショ ン・ソフトウェアを作成する際に役立ちます。

一般使用プログラミング・インターフェースにより、お客様はこのプログラム・ツ ール・サービスを含むアプリケーション・ソフトウェアを書くことができます。

ただし、この情報には、診断、修正、および調整情報が含まれている場合がありま す。診断、修正、調整情報は、お客様のアプリケーション・ソフトウェアのデバッ グ支援のために提供されています。

注意: 診断、修正、調整情報は、変更される場合があるので、プログラミング・イ ンターフェースとしては使用しないでください。

### 商標

以下は、IBM Corporation の商標です。

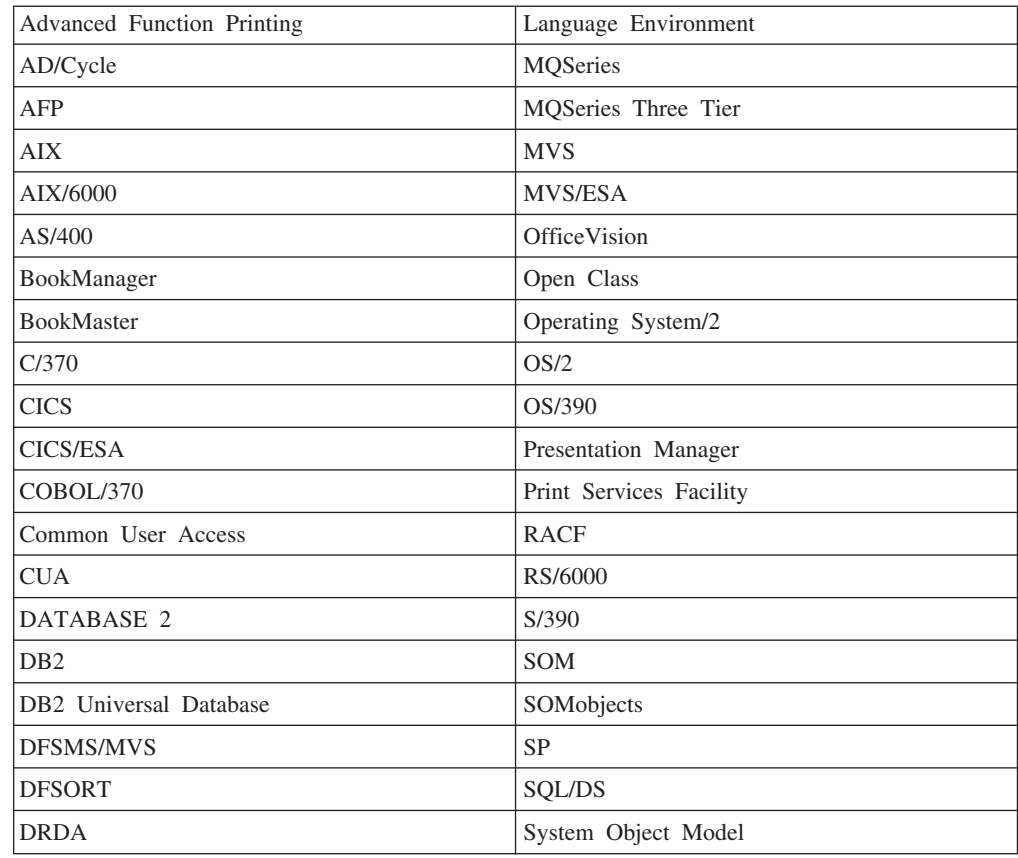

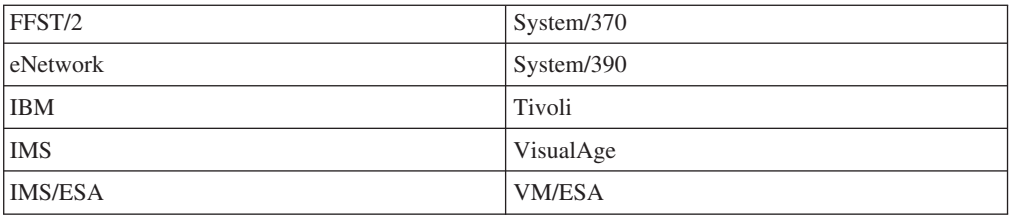

Domino は、Lotus Development Corporation の米国およびその他の国における商標で す。

Microsoft, Windows, Windows NT, および Windows ロゴは Microsoft Corporation の米国およびその他の国における商標です。

Java およびすべての Java 関連の商標およびロゴは、Sun Microsystems, Inc. の米国 およびその他の国における商標または登録商標です。

UNIX は、The Open Group がライセンスしている米国およびその他の国における登 録商標です。

Intel、および Pentium は Intel Corporation の米国およびその他の国における商標で す。

他の会社名、製品名およびサービス名などはそれぞれ各社の商標です。

Copyright IBM Corporation 1995, 2002

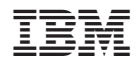

Printed in Japan

SC88-9581-00

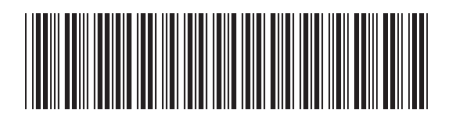

日本アイビーエム株式会社<br>-〒106-8711 東京都港区六本木3-2-12